# *DM870 Digital Stepper Drive*<br> **User Manual**<br> **DM870**<br> *BM870*<br> *BM870* **DM870**

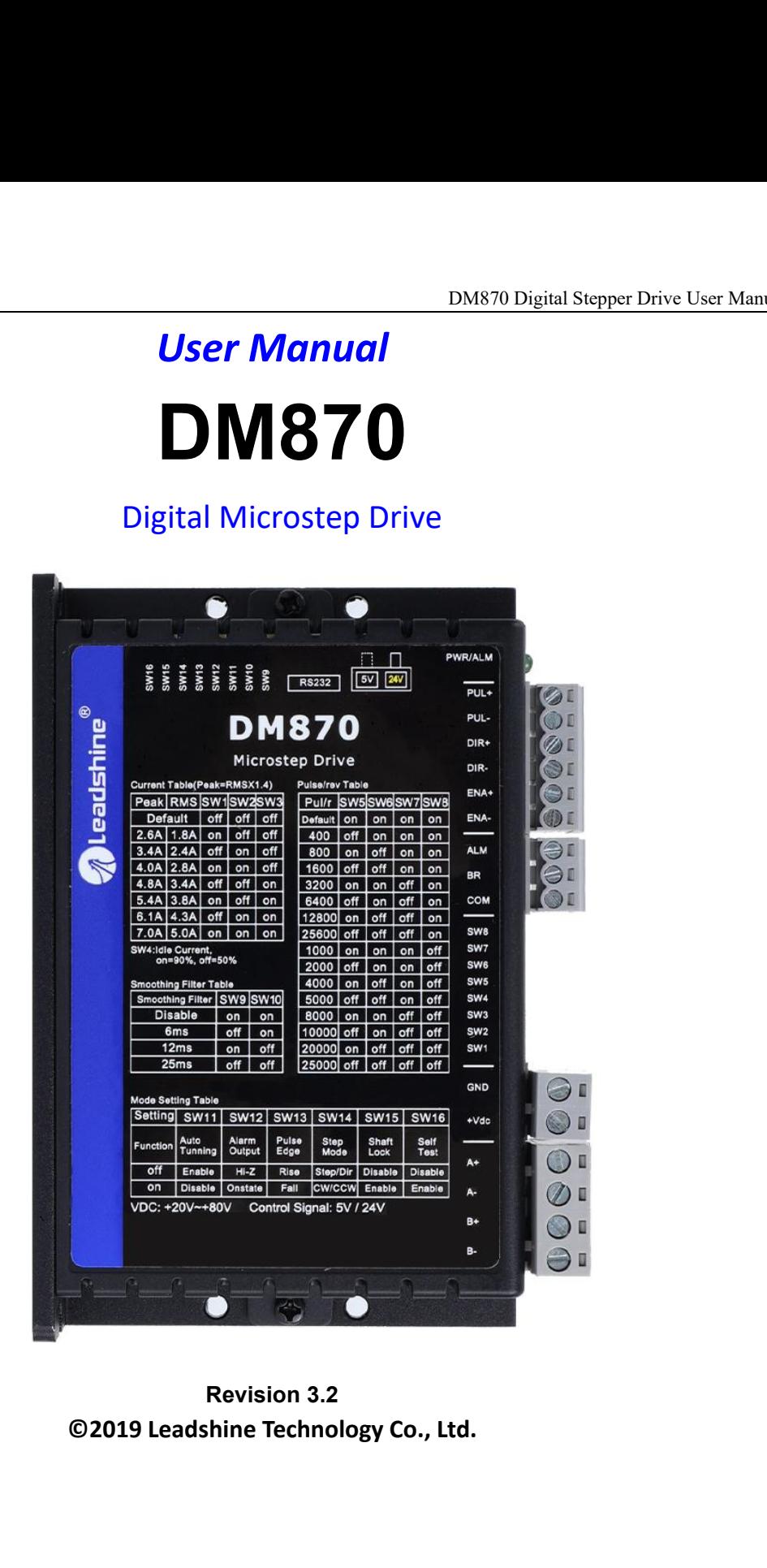

# **Important Notice**

DM870 Digital Stepper Drive User Manual<br>Read this manual carefully before any assembling and using. Incorrect handling of products in this manual can result<br>in injury and damage to persons and machinery. Strictly adhere to information in the User Manual Constant Notice<br> **in injury and damage to persons and machinery.** Strictly adhere to the technical information regarding installation<br>
This manual is not for use or disclosure outside of Lead requirements.

DM870 Digital Stepper Drive User Manual<br> **Important Notice**<br>
Read this manual carefully before any assembling and using. Incorrect handling of products in this manual can result<br>
in injury and damage to persons and machine **Example 15 This manual shall be reproduced**<br> **Example 15 This manual carefully before any assembling and using. Incorrect handling of products in this manual can result<br>
in injury and damage to persons and machinery. Stri Example 18 and the model is a model in the model from the set of the model from the set of the set of the set of the set of the set of the set of the set of the set of the set of the set of this manual from and the set of Example 18 Important Notice**<br> **Example 18 IMM**<br> **Example 18 IMM**<br> **Example 18 IMM**<br> **Example 18 IMM**<br> **Example 18 IMM**<br> **Example 18 IMM**<br> **Example 18 IMM**<br> **Example 18 IMM**<br> **Example 18 IMM**<br> **Example 18 IMM**<br> **Example 18 Important Notice**<br>Read this manual carefully before any assembling and using. Incorrect handling of products in this<br>in injury and damage to persons and machinery. Strictly adhere to the technical information reg<br>requirem This manual carefully before any assembling and using. Incorrect handling of products in this manual can result<br>in injury and damage to persons and machinery. Strictly adhere to the technical information regarding installa Read this manual carefully before any assembling and using. Incorrect handling of products in this manual can result<br>in injury and damage to persons and machinery. Strictly adhere to the technical information regarding ins in injury and damage to persons and machinery. Strictly adhere to the technical information regarding installation<br>requirements.<br>This manual is not for use or disclosure outside of Leadshine except under permission. All ri requirements.<br>
This manual is not for use or disclosure outside of Leadshine except under per<br>
of this manual shall be reproduced, stored in retrieval form, or transmitted<br>
photocopying, recording, or otherwise without app in injury and damage to persons and machinery. S<br> **Requirements.**<br>
This manual is not for use or disclosure outside of L<br>
of this manual shall be reproduced, stored in retr<br>
photocopying, recording, or otherwise without ap

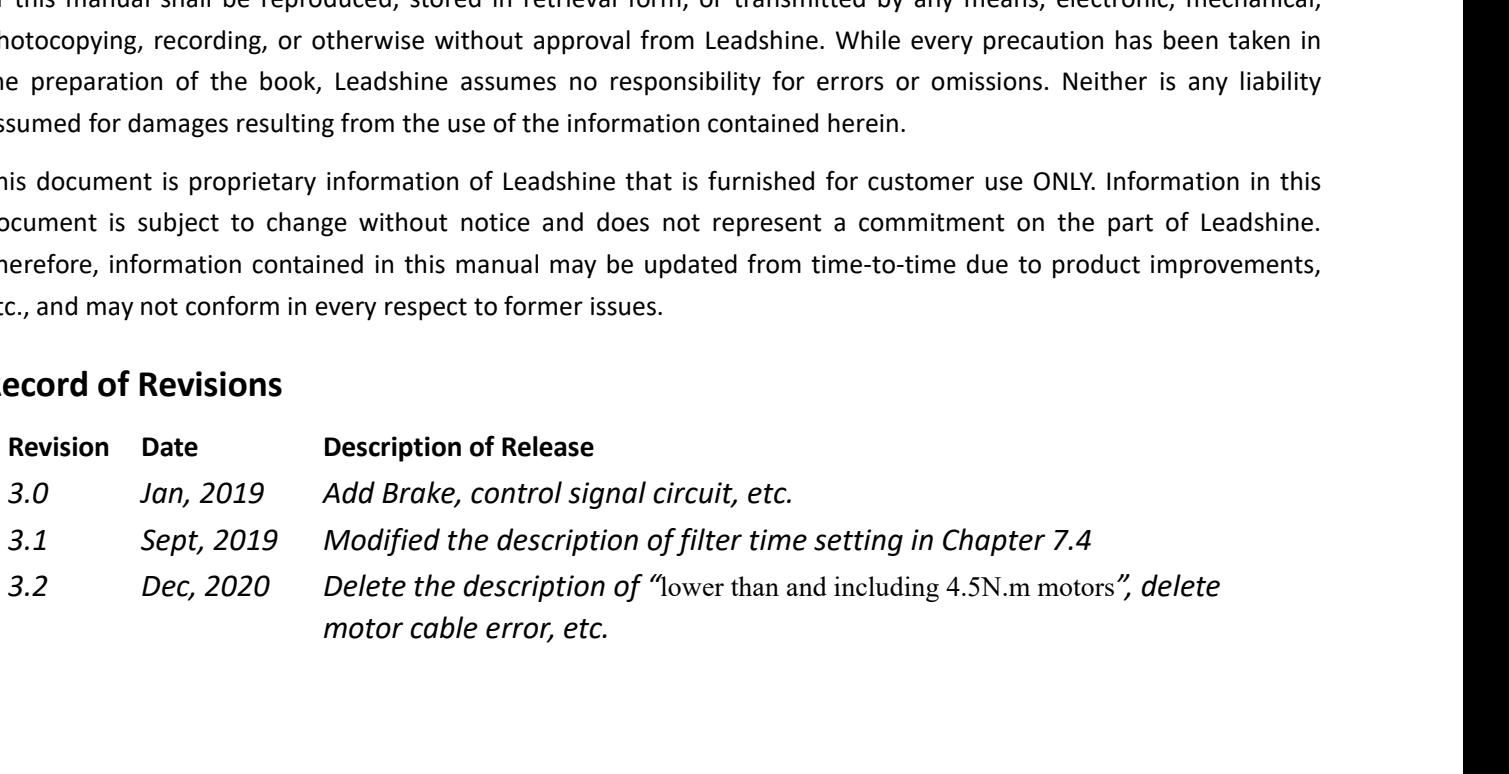

# **Table of Contents**

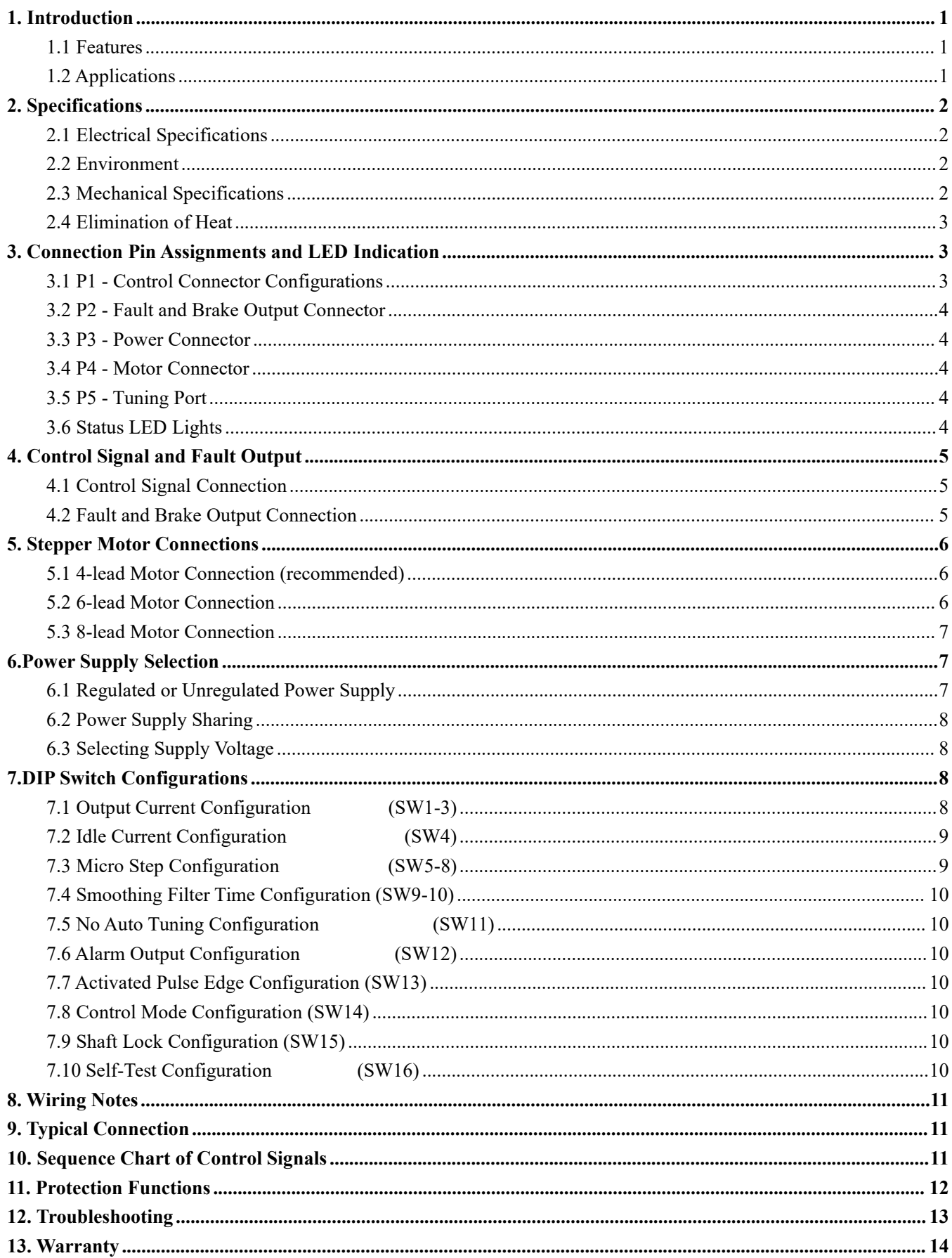

**1. Introduction**<br>The DM870 is a new digital stepper drive based on Leads<br>of units in field). While retaining features of simple desi<br>also upgraded it by adopting the latest stepper control te DM870 Digital Stepper Drive User Manual<br> **1. Introduction**<br>
The DM870 is a new digital stepper drive based on Leadshine's widely implemented DM stepper drives (10+ millions<br>
of units in field). While retaining features of **I. Introduction**<br> **Configured 1. Introduction**<br>
The DM870 is a new digital stepper drive based on Leadshine's widely implemented DM stepper drives (10+ millions<br>
of units in field). While retaining features of simple desi **Example 12**<br> **Example 10**<br> **Also upgraded it by adopting the latest stepper control technology and added additional advanced features for better<br>
for units in field). While retaining features of simple design, easy setup,** IMENT Digital Stepper Drive User Manual<br>The DM870 is a new digital stepper drive based on Leadshine's widely implemented DM stepper drives (10+ millions<br>of units in field). While retaining features of simple design, easy s DM870 Digital Stepper Drive User Manual<br>
The DM870 is a new digital stepper drive based on Leadshine's widely implemented DM stepper drives (10+ millions<br>
of units in field). While retaining features of simple design, easy

<span id="page-3-0"></span>DM870 is a new digital stepper drive based on Leadshine's widely implemented DM stepper drives (10+ millions<br>of units in field). While retaining features of simple design, easy setup, high precision and reliability, Leadsh **1. Introduction**<br>The DM870 is a new digital stepper drive based on Leadshine's widely implemented DM stepper drives (10+ millions<br>of units in field). While retaining features of simple design, easy setup, high precision a **1. Introduction**<br>The DM870 is a new digital stepper drive based on Leadshine's widely implemented DM stepper drives (10+ millions<br>of units in field). While retaining features of simple design, easy setup, high precision a The DM870 is a new digital stepper drive based on Leadshine's widely implemented DM stepper drives (10+ millions of units in field). While retaining features of simple design, easy setup, high precision and reliability, Le motors. also upgraded it by adopting the latest st<br>torque (10-25%), quicker response time, c<br>The DM870 is able to power 2 phase (1.8°<br>noise. It can take 20-80VDC supply volt<br>configurations can be easily done via bt<br>command smooth torque (10-25%), quicker response time, control command smoothing, easy self-test, etc.<br>
The DM870 is able to power 2 phase (1.8°) and 4 phase (0.9°) stepper motors smoothly with very lo<br>
noise. It can take 20-80VDC supply The DM870 is able to power 2 phase  $(1.8^{\circ})$  and 4 phase  $(0.9^{\circ})$ <br>noise. It can take 20-80VDC supply voltage and output 0.5<br>configurations can be easily done via built in DIP switche<br>command smooth filtering can also b The DM870 is able to power 2 phase (1.8°) and 4 phase (0.9°) stepped<br>noise. It can take 20-80VDC supply voltage and output 0.5 to 7.0<br>configurations can be easily done via built in DIP switches. Its command smooth filteri 16 microstep resolutions of 200-25,600 via DIP switches, or 200-51,200 via software (increase by 200)<br>
2000 command smooth filtering can also be configured via DIP switches. Therefore, the DM870 is an ideal choice for man configurations can be easily done via built in DIP switches. Its control type (step & direction or CW/CCW) and<br>command smooth filtering can also be configured via DIP switches. Therefore, the DM870 is an ideal choice for m command smooth rittering can also be contrigured via DIP switches. Therefore, the DM870 is an ideal en<br>applications requiring simple step & direction or CW/CCW control of NEMA 23, NEMA24 and NEM<br>motors.<br>1.1 Features<br>• Step deplications requiring simple step & direction or CW/CCW control of NEMA 23, NEMA2<br>
motors.<br>
1.1 Features<br>
■ Step & direction (PUL/DIR) or CW/CCW (double pulse) control<br>
■ 20-80VDC supply voltage<br>
■ 200 KHz max pulse inpu

- 
- 
- 
- <span id="page-3-1"></span>1.1 Features<br>
• Step & direction (PUL/DIR) or CW/CCW (double pulse) control<br>
• 20-80VDC supply voltage<br>
• 200 KHz max pulse input frequency<br>
• 16 microstep resolutions of 200-25,600 via DIP switches, or 200-51,200 via sof <ul>\n<li>Step &amp; direction (PUL/DIR) or CW/CCW (double pulse) control</li>\n<li>20-80VDC supply voltage</li>\n<li>200 KHz max pulse input frequency</li>\n<li>16 microstep resolutions of 200-25,600 via DIP switches, or 200-51,200 via software (increase by 200)</li>\n<li>8 output current settings of 1.4 -7.0A via DIP switches, or 0.5-7.0A via software (increase by 0.1)</li>\n<li>Configurable control command smoothing for reducing motor vibration</li>\n<li>1dle current reduction to 50% or 90% selection via SW4</li>\n<li>Convenient self-test for easy diagnosis</li>\n<li>Auto-tuning to match wide-range NEMA 23
- 
- 
- 200 KHz max pulse input frequency<br>
 16 microstep resolutions of 200-25,600 via DIP switches.<br>
 8 output current settings of 1.4 -7.0A via DIP Switches.<br>
 Configurable control command smoothing for reducing<br>
 Idle cu
- 
- Soluput current settings of 1.4 7.0A via DIP Switches, or 0.5-<br>
Configurable control command smoothing for reducing motor<br>
Idle current reduction to 50% or 90% selection via SW4<br>
Convenient self-test for easy diagnosis<br>
- **1.1 Features**<br>
 Step & direction (PUL/DIR) or CW/CCW (double pulse) control<br>
 20-80VDC supply voltage<br>
 200 KHz max pulse input frequency<br>
 16 microstep resolutions of 200-25,600 via DIP switches, or 200-51<br>
 8 out Soft-start with no "jump" when powered on<br>
20-80VDC supply voltage<br>
200 KHz max pulse input frequency<br>
16 microstep resolutions of 200-25,600 via DIP switches, or 200-51,200 via soft<br>
8 output current settings of 1.4 -7.0A ● 20-80VDC supply voltage<br>
● 200 KHz max pulse input frequency<br>
● 16 microstep resolutions of 200-25,600 via DIP switches, or 200-51,200 vi<br>
8 output current settings of 1.4 -7.0A via DIP Switches, or 0.5-7.0A via sof<br>
● ■ 16 microstep resolutions of 200-25,600 via DIP switches, or 200-51,2<br>
8 output current settings of 1.4 -7.0A via DIP Switches, or 0.5-7.0A v<br>
■ Configurable control command smoothing for reducing motor vibration<br>
Idle c
- 
- 
- 
- 
- <span id="page-3-2"></span>

etc. its<br>control<br>Page | 1 ■ Idle current reduction to 50% or 90%<br>
■ Convenient self-test for easy diagnosis<br> **1.2 Application** and the vide-range NEI<br>
■ Anti-Resonance for optimal torque, ex<br>
■ Soft-start with no "jump" when power<br>
■ Optically iso ■ Convenient selt-test for easy diagnosis<br>
■ Auto-tuning to match wide-range NEMA 23, 24, 34 stepper motors<br>
■ Soft-start with no "jump" when powered on<br>
■ Soft-start with no "jump" when powered on<br>
■ Orically isolated in • Auto-tunng to match wide-range NEMA 23, 24, 34 stepper motors<br>
• Anti-Resonance for optimal torque, extra smooth motion, low motor heating and noise<br>
• Soft-start with no "jump" when powered on<br>
• Optically isolated inp • Anti-Resonance for optimal torque, extra smooth motion, low motor neating and noise<br>
• Soft-start with no "jump" when powered on<br>
• Fault and Brake output<br>
• Cver-voltage and over-current protections<br>
• CE certified and • Sort-start with no "jump" when powered on<br>
• Cputally isolated inputs with 5V or 24V<br>
• Cutal and Brake output<br>
• Cut-voltage and over-current protections<br>
• CE certified and RoHS compliant<br>
1.2 Applications<br>
The DM870 • Optically isolated inputs with 5V or 24<br>• Fault and Brake output<br>• Over-voltage and over-current protectic<br>• CE certified and RoHS compliant<br>1.2 Applications<br>The DM870 stepper drive is designed to p<br>motors. It can be ado

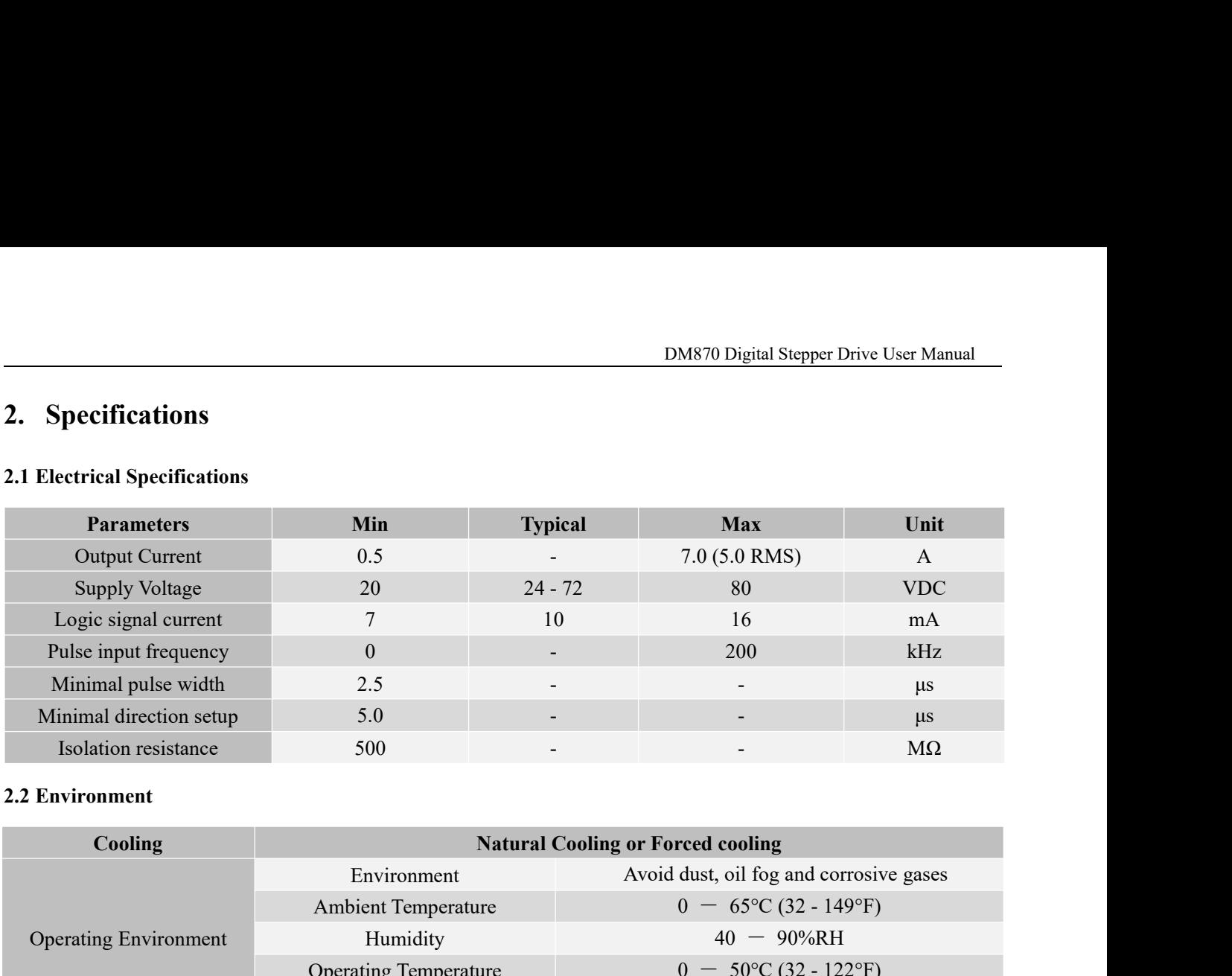

<span id="page-4-2"></span><span id="page-4-1"></span><span id="page-4-0"></span>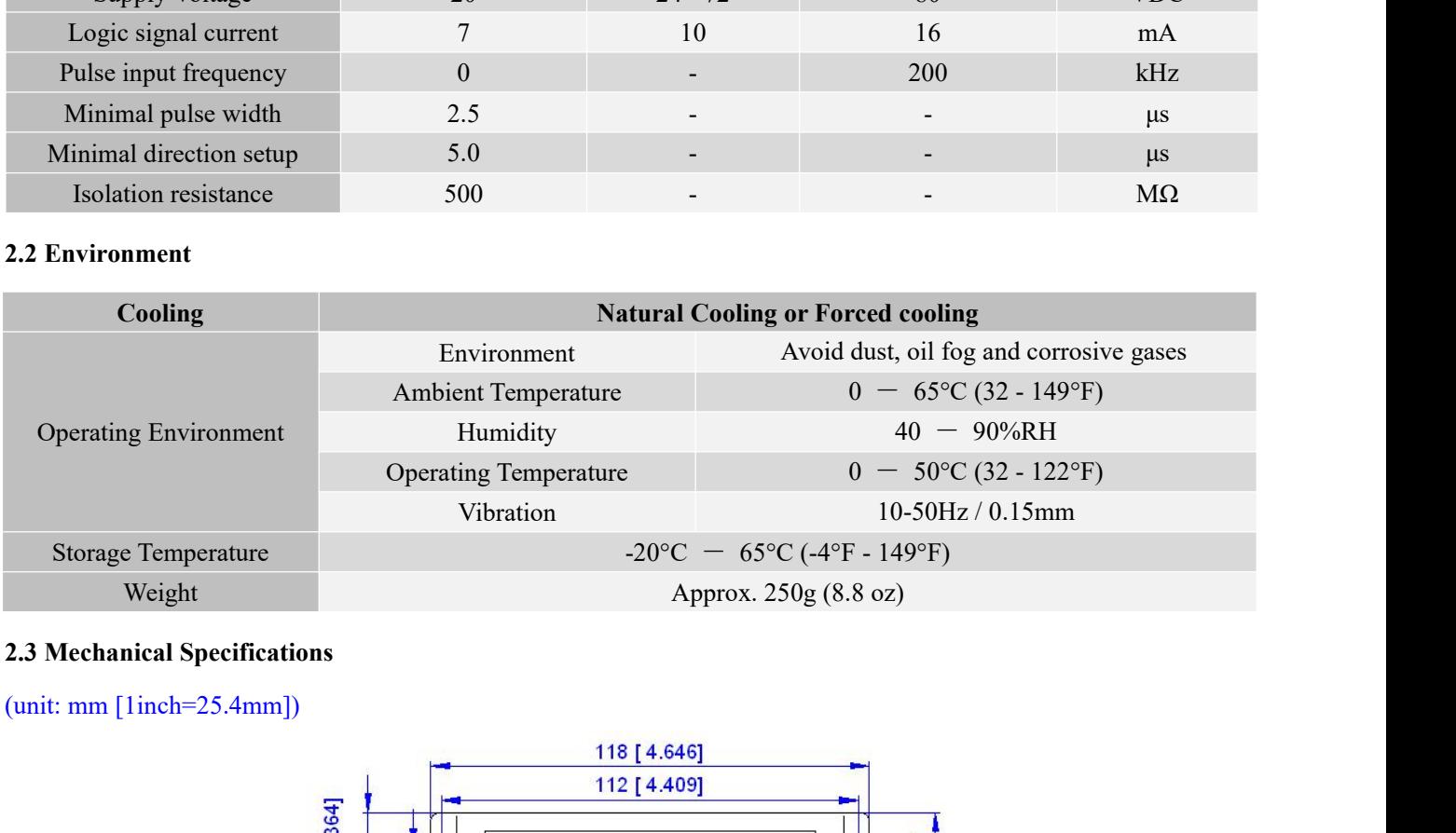

<span id="page-4-3"></span>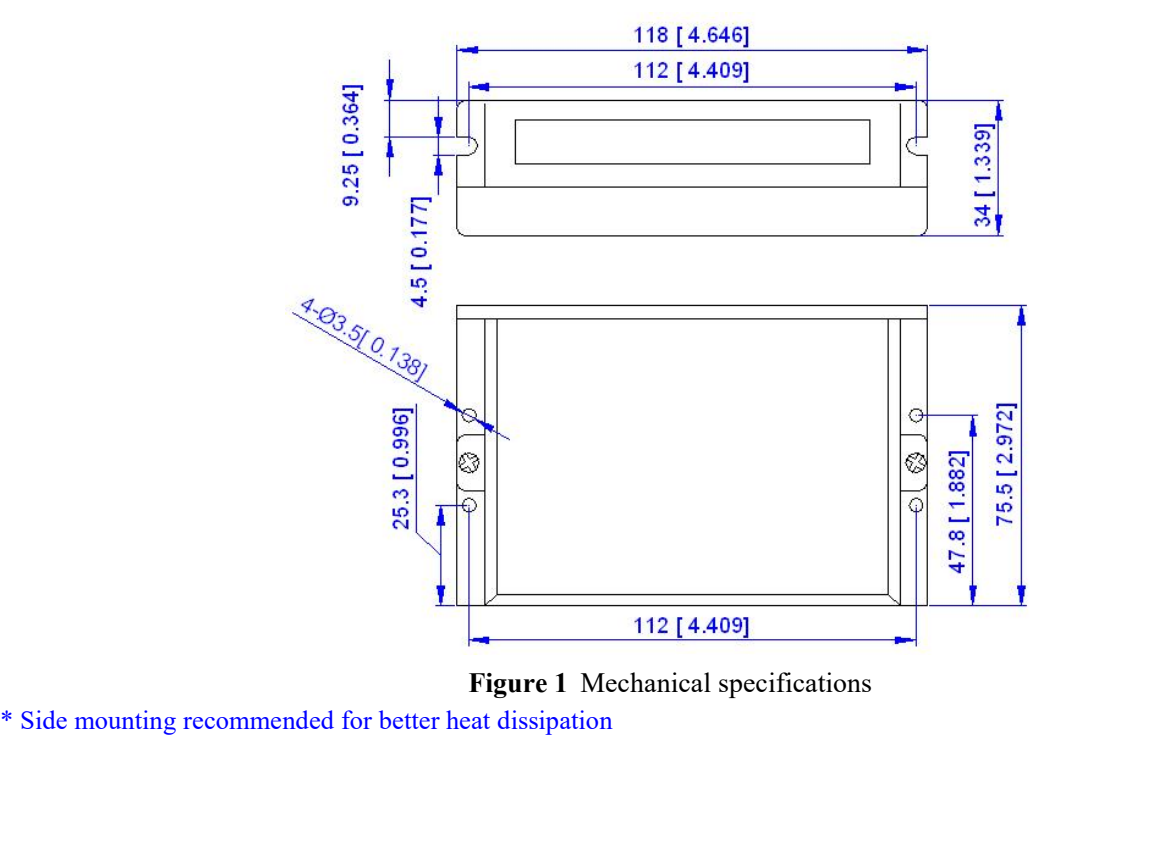

- <span id="page-5-0"></span>
- **2.4 Elimination of Heat**<br>
 DM870's working temperature is less than 60°C (140<br>
 It is recommended to use automatic idle-current mo DM870 Digital Ste<br> **DM870's working temperature is less than 60°C (140°F)**<br>
■ It is recommended to use automatic idle-current mode to reduce motor heating. That me<br>
DIP switch at "OFF" position.<br>
■ It is recommended to mo It is recommended to use automatic idle-current mode to reduce motor heating. That means set the SW4 pin of<br>
It is recommended to use automatic idle-current mode to reduce motor heating. That means set the SW4 pin of<br>
DIP Commission of Heat<br>
DM870's working temperature is less than 60 $^{\circ}$ C (140 $^{\circ}$ F)<br>
It is recommended to use automatic idle-current mode to r<br>
DIP switch at "OFF" position.<br>
It is recommended to mount the drive verticall **Interference of Heat**<br> **ICAL Elimination of Heat**<br> **COMS70**'s working temperature is less than 60°C (140°F)<br> **ICAL ELIMITE:** It is recommended to use automatic idle-current mode to reduce motor heating. That means set th
- <span id="page-5-1"></span>necessary.

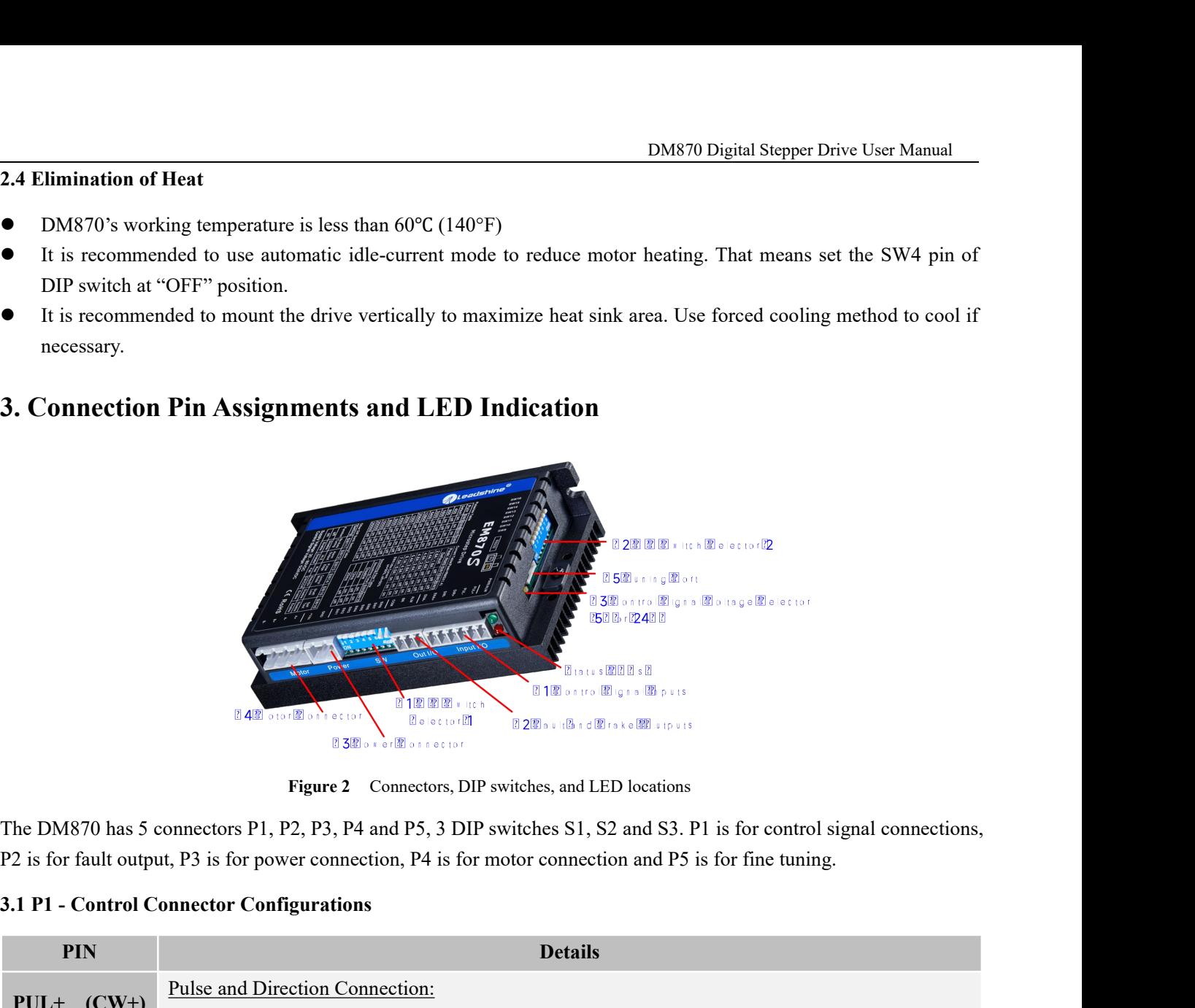

<span id="page-5-2"></span>

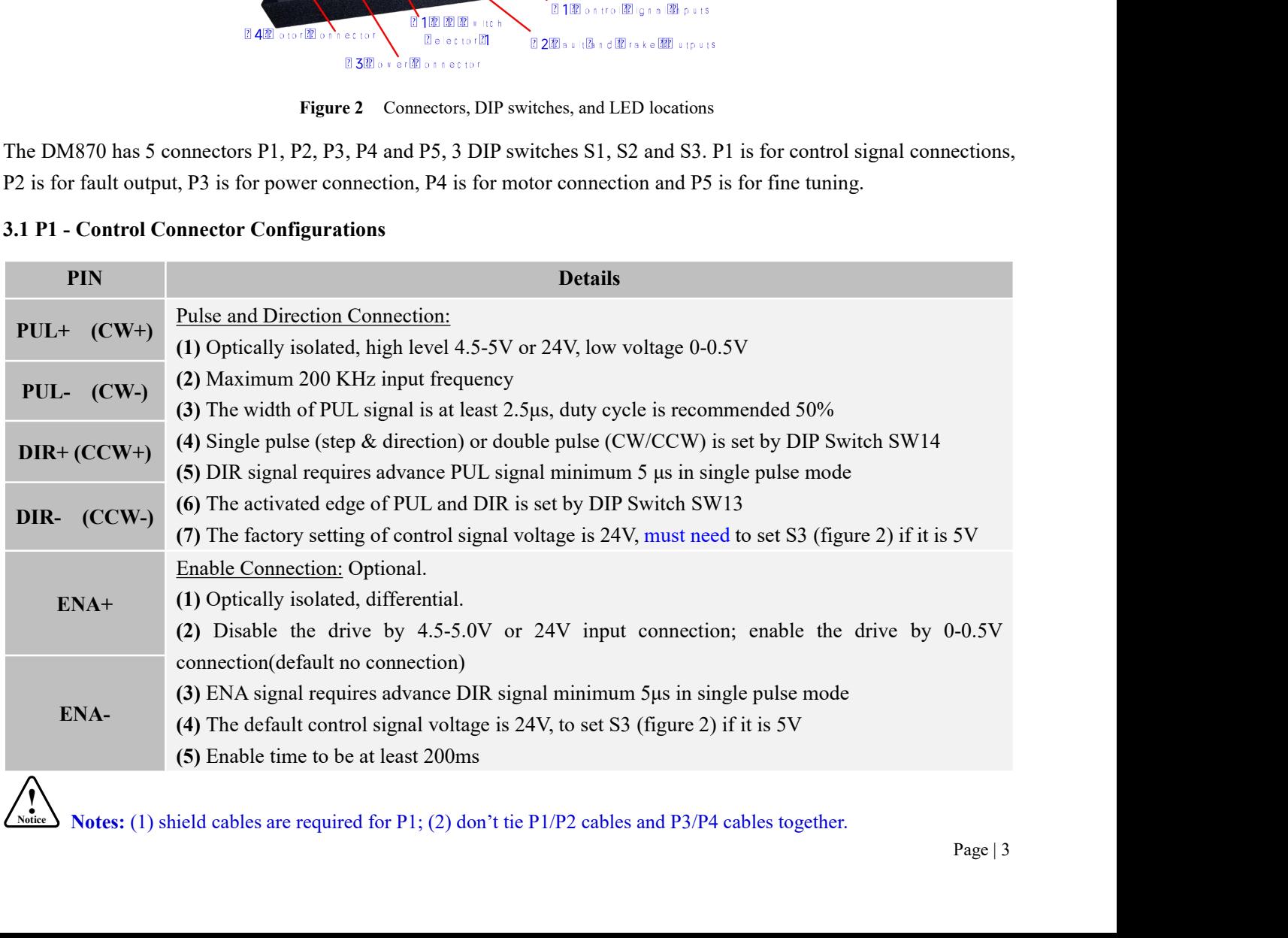

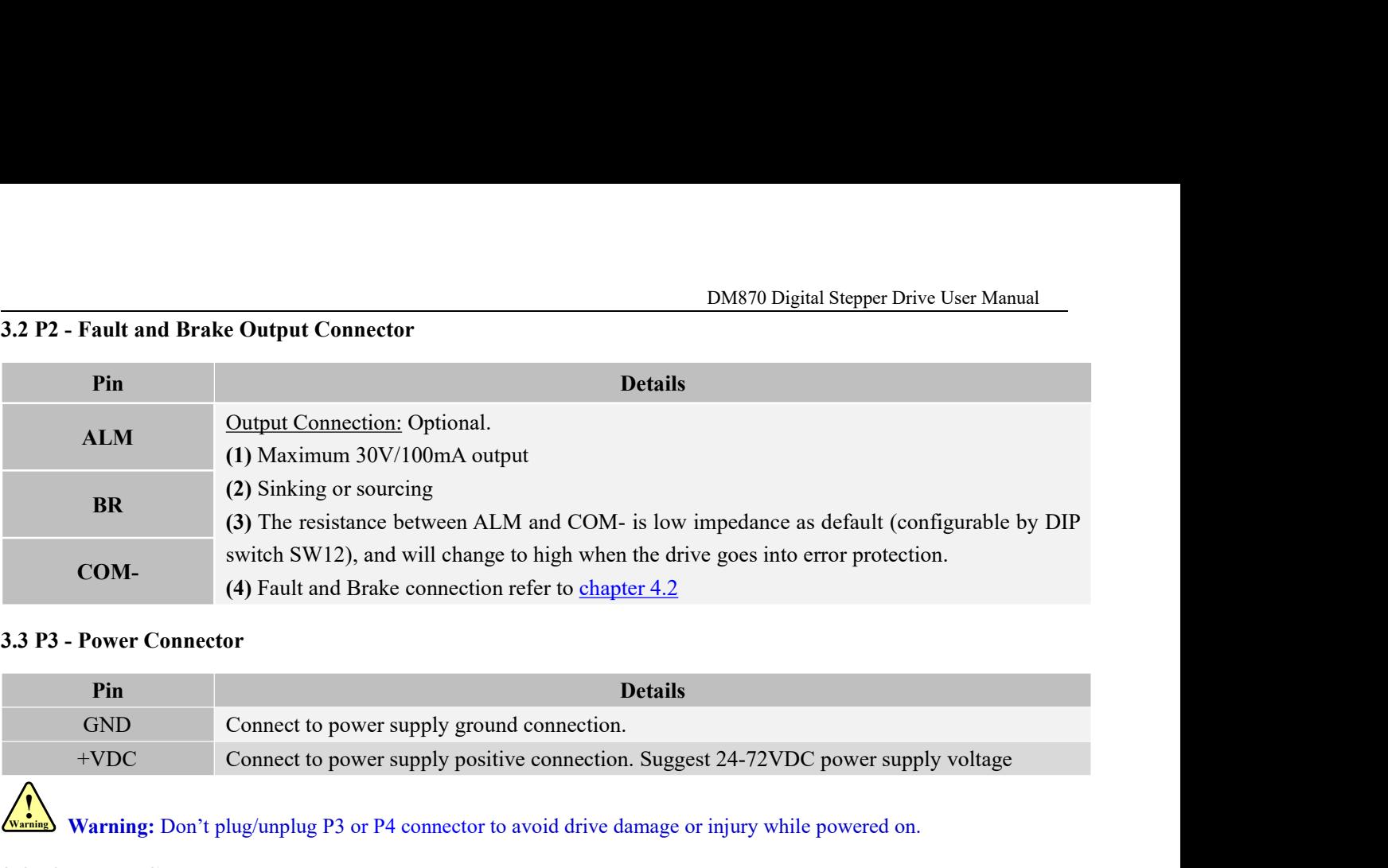

<span id="page-6-0"></span>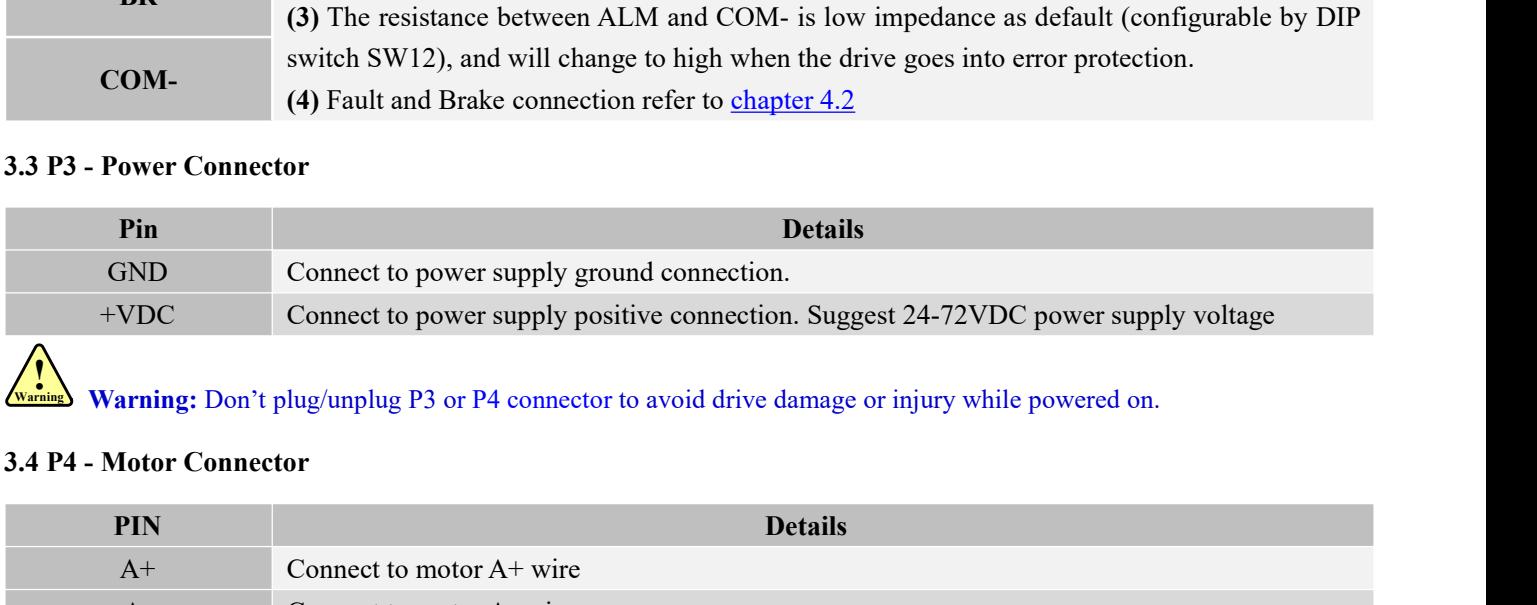

<span id="page-6-2"></span>Warning: Don't plug/unplug P3 or P4 connector to avoid drive damage or injury while powered on.

<span id="page-6-1"></span>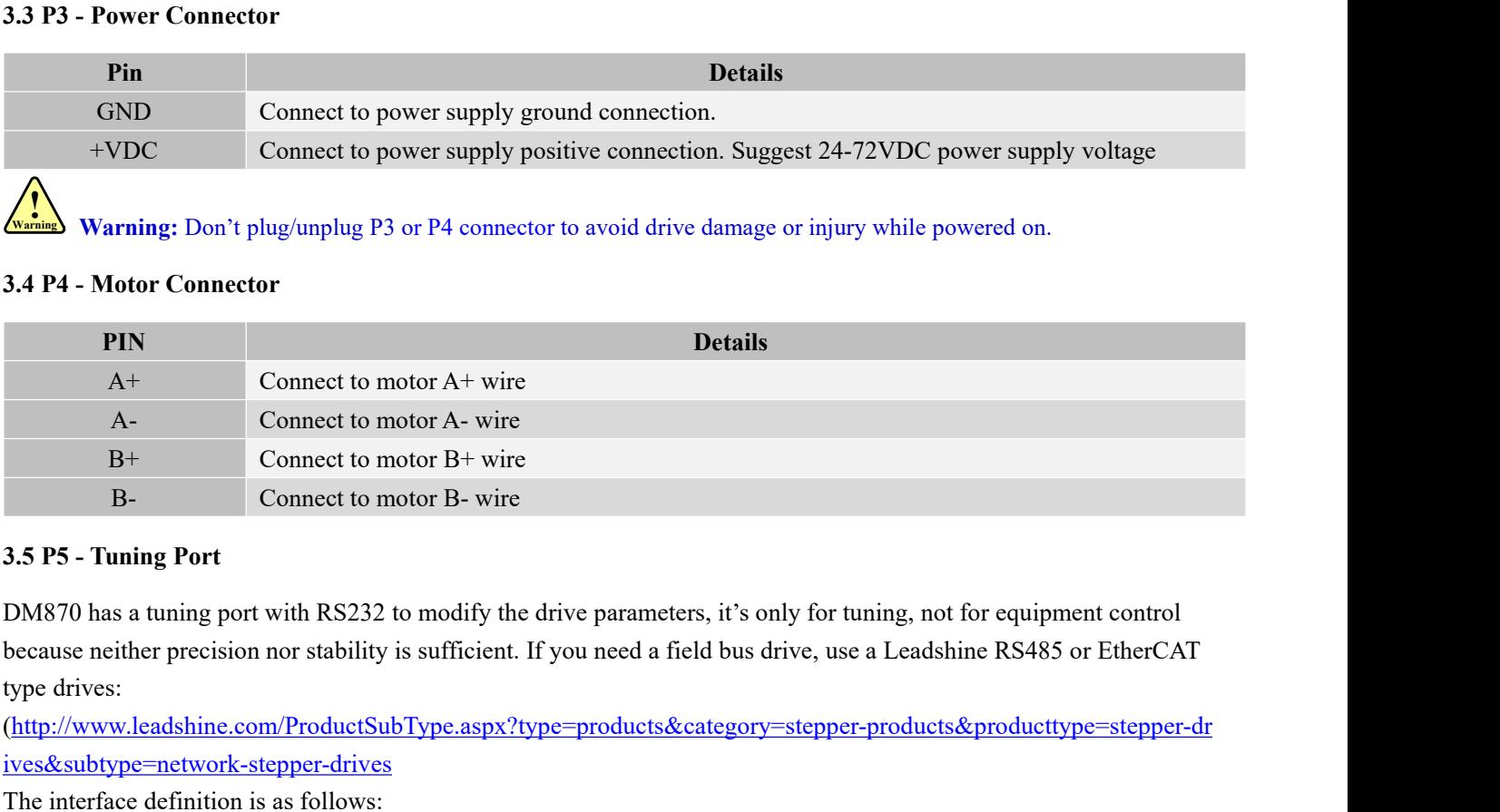

<span id="page-6-3"></span>The interface definition is as follows:<br>
The interface definition is as follows:<br>
The interface definition is as follows:<br>
The interface definition is as follows:<br>
The interface definition is as follows:<br>
The interface de

(http://www.leadshine.com/ProductSubType.aspx?type=products&category=stepper-products&producttype=stepper-dr ives&subtype=network-stepper-drives

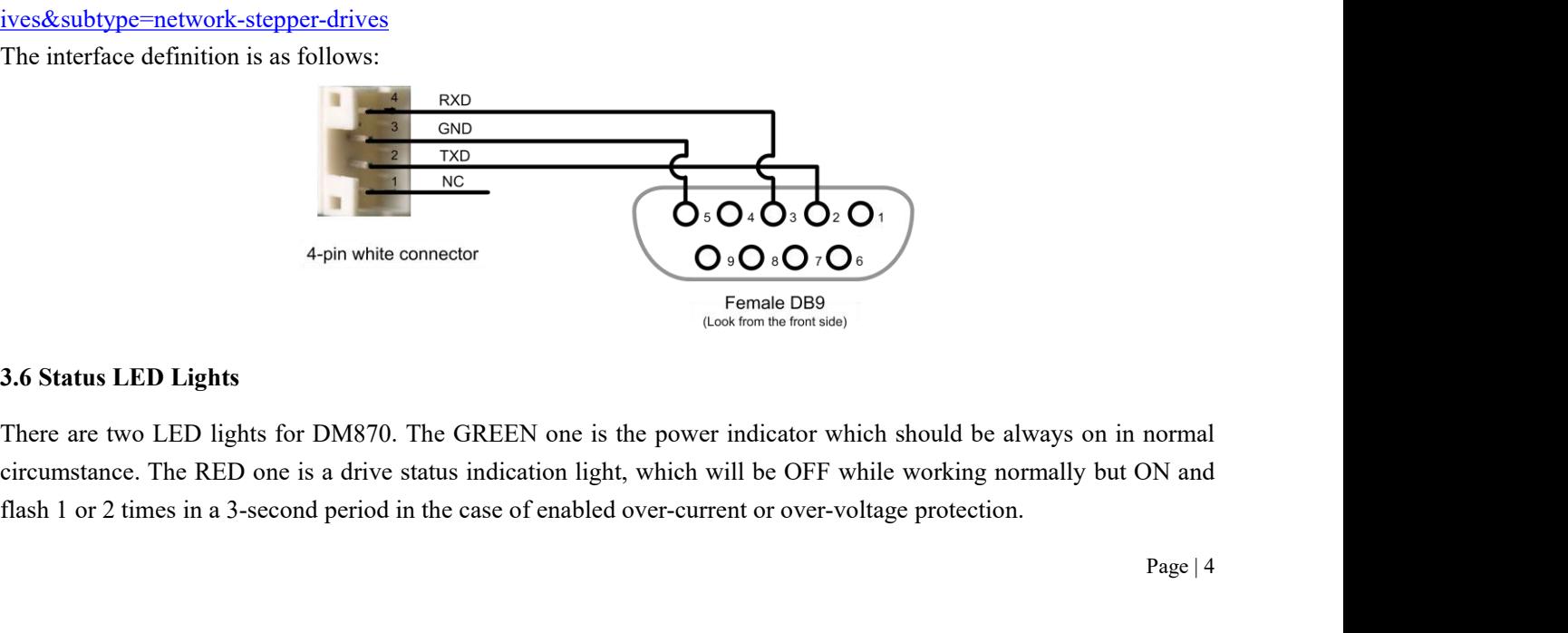

<span id="page-6-4"></span>normal<br>DN and<br>Page | 4

**4. Control Signal and Fault Output**<br>**4.1 Control Signal Connection**<br>The DM870 can accept differential or single-ended control signals (pulse, direction, and<br>PNP connection through the PL connector (figure 2). It is recomm **4. Control Signal and Fault Output**<br>**4.1 Control Signal Connection**<br>The DM870 can accept differential or single-ended contr<br>PNP connection through the P1 connector (figure 2). It is DM870 Digital Stepper Drive User Manual<br>
4. Control Signal and Fault Output<br>
4.1 Control Signal Connection<br>
The DM870 can accept differential or single-ended control signals (pulse, direction, and enable) in open-collector DM870 Digital Stepper Drive User Manual<br>
4. Control Signal and Fault Output<br>
4.1 Control Signal Connection<br>
The DM870 can accept differential or single-ended control signals (pulse, direction, and enable) in open-collector Supply and the drive to increase noise immunity for the drive in interference environments.<br>
The DM870 can accept differential or single-ended control signals (pulse, direction, and enable) in open-collected PNP connection

<span id="page-7-1"></span><span id="page-7-0"></span>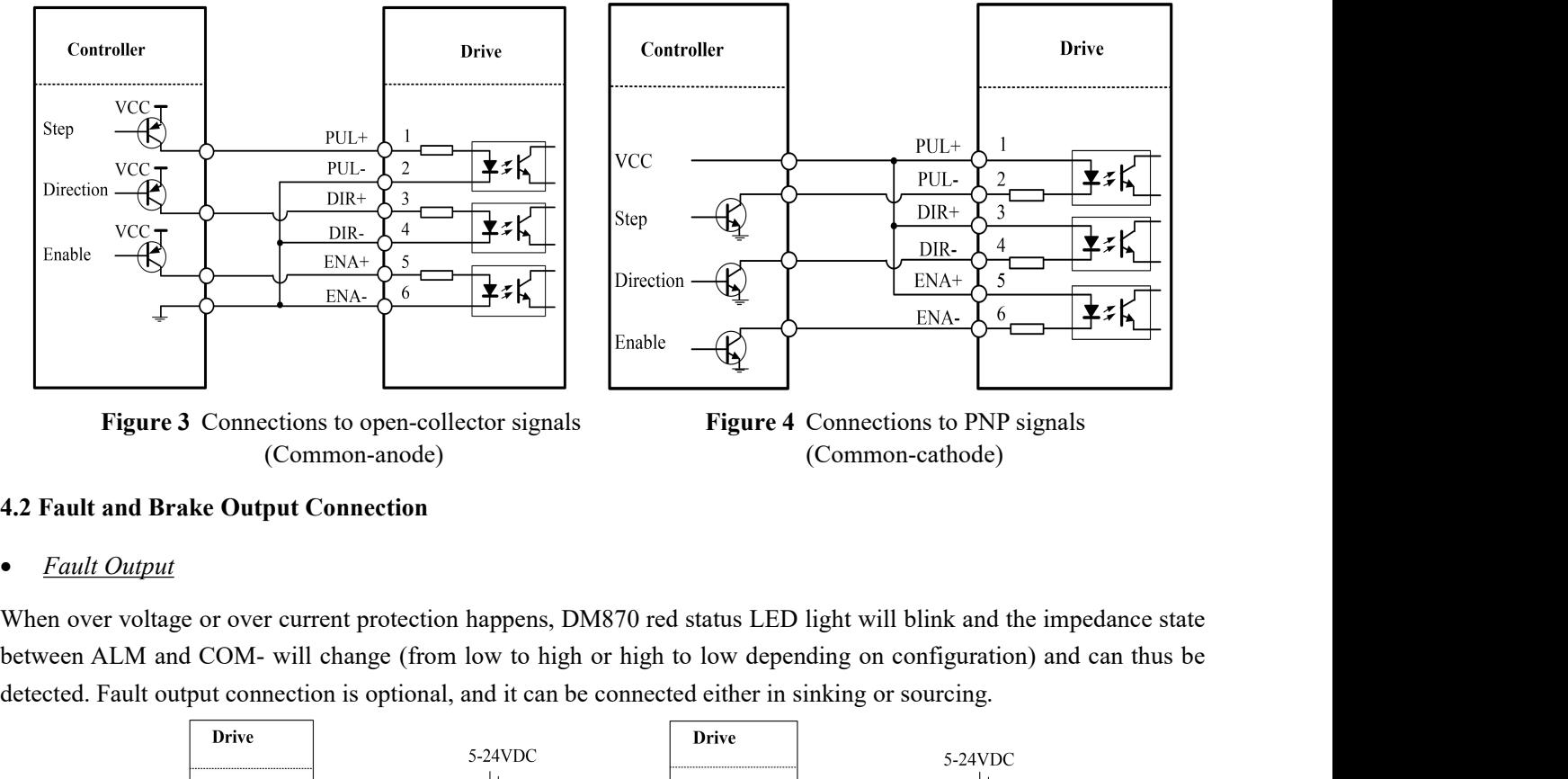

(Common-anode) (Common-cathode)

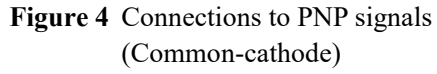

Figure 3 Connections to open-collector signals<br>
Figure 4 Connections to PNP signals<br>
(Common-anode)<br>
4.2 Fault and Brake Output Connection<br>
• Fault Output<br>
When over voltage or over current protection happens, DM870 red s

<span id="page-7-2"></span>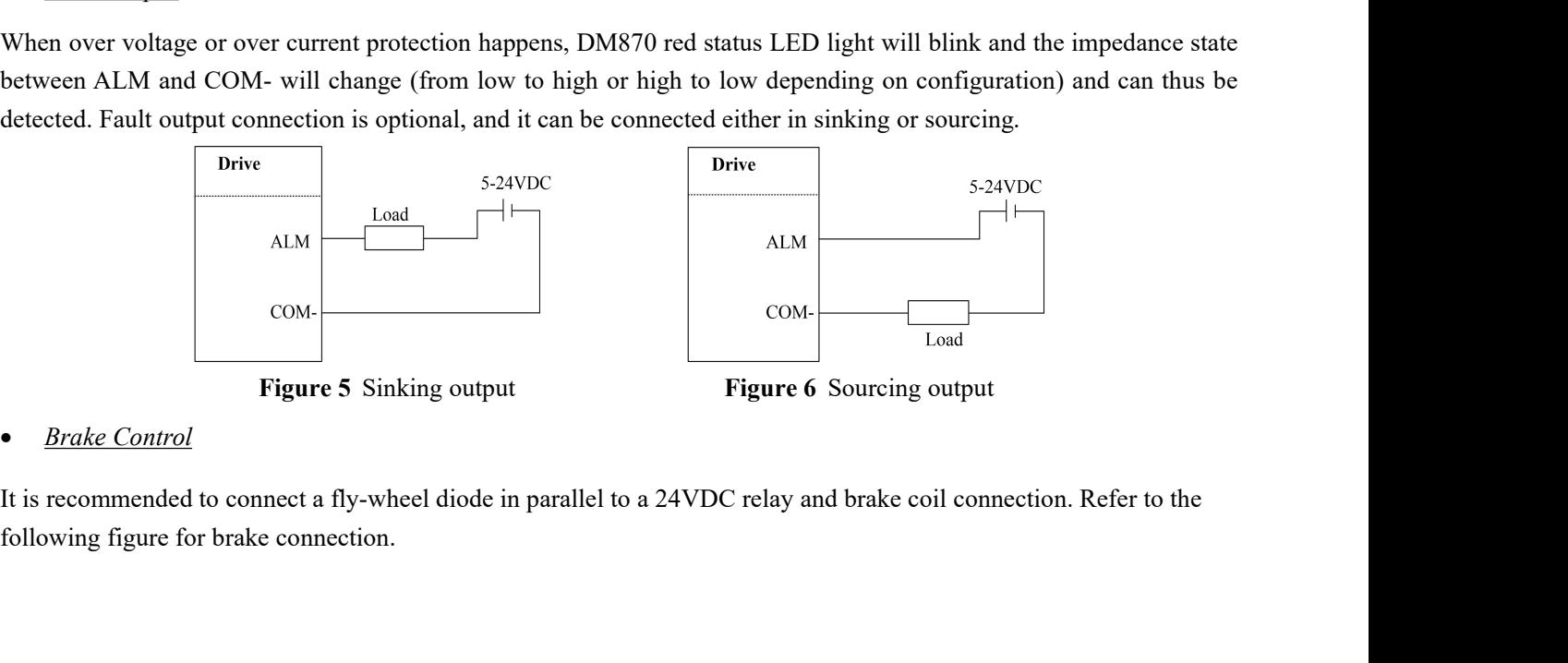

the  $\text{Page} | 5$ 

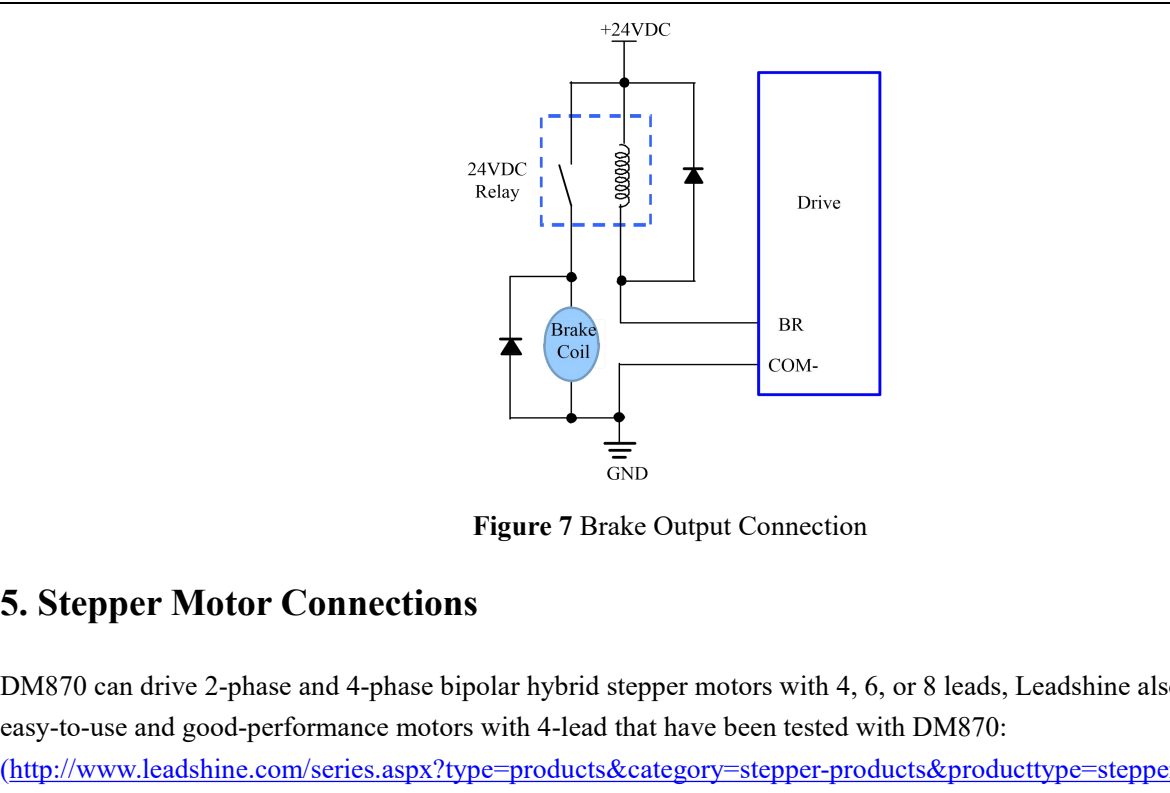

<span id="page-8-0"></span> $\begin{array}{c}\n\bullet \\
\hline\n\text{BIR} \\
\hline\n\text{Coul}\n\end{array}$ <br>  $\begin{array}{c}\n\text{Biger 7} \text{Brake Output Connection} \\
\hline\n\text{Coul}\n\end{array}$ <br>  $\begin{array}{c}\n\text{Biger 7} \text{Brake Output Connection} \\
\hline\n\text{Coulpy} \end{array}$ <br>  $\begin{array}{c}\n\text{DM870 can drive 2-phase and 4-phase bi polar hybrid stepper motors with 4, 6, or 8 leads, Leadshine also offers easy-to-use and good-performance motors with 4-lead that have been tested with DMS70: \\
\hline\n\text{(http://www.leadshine.com/$ Examples and the Compact of the Compact of the Compact of the Compact of the Compact of the Compact of the Compact of the Compact of the Compact of the Compact of the Compact of the casy-to-use and good-performance motors (http://www.leadshine.com/series.aspx?type=products&category=stepper-products&producttype=stepper-motors&subt ype=hybrid-stepper-motors&series=cm) Figure 7 Brake Output Cor<br>
5. Stepper Motor Connections<br>
DM870 can drive 2-phase and 4-phase bipolar hybrid stepper motors<br>
easy-to-use and good-performance motors with 4-lead that have been<br>
(http://www.leadshine.com/seri Figure 7 Brake Output Connection<br>
5. Stepper Motor Connections<br>
DM870 can drive 2-phase and 4-phase bipolar hybrid stepper motors with 4, 6, or 8 leads, Leadshine also offers<br>
easy-to-use and good-performance motors with

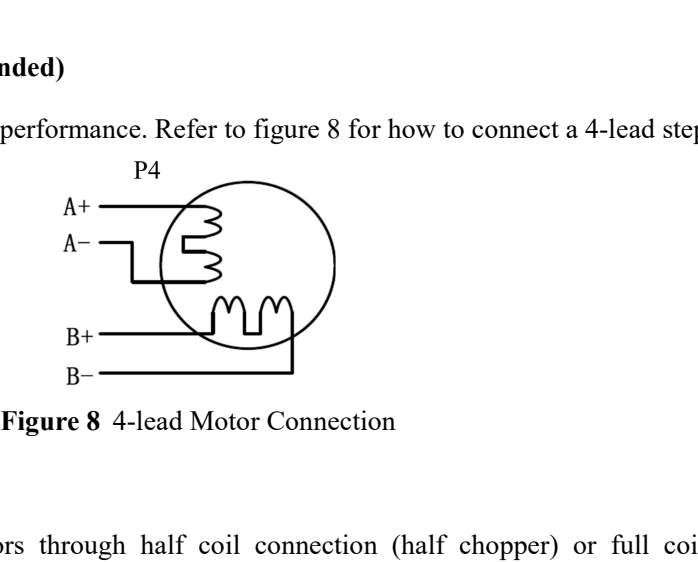

<span id="page-8-1"></span>**5.1 4-lead motor Connection (recommended)**<br>
4-lead motor is easy to use with excellent performance. F<br>  $A + C$ <br>  $A - C$ <br>  $B + C$ <br>  $B - C$ <br> **5.2 6-lead Motor Connection**<br>
DM870 can power 6-lead stepper motors through had connecti 4-lead motor is easy to use with excellent performance. Kefer to figure 8 for how to connect a 4-lead stepper motor.<br>  $A +$ <br>  $A -$ <br>  $B +$ <br>  $B -$ <br>  $B +$ <br>  $C + C$ <br>
DM870 can power 6-lead stepper motors through half coil connection Examples 1.1 The half coil connection<br>  $\frac{B_1 + \sum_{B_2} B_3 - \sum_{B_3} B_4}{B_1 - \sum_{B_4} B_4}$ <br>  $\frac{B_5 - \sum_{B_5} B_6}{B_2 - \sum_{B_6} B_6}$ <br>
5.2 6-lead Motor Connection<br>
DM870 can power 6-lead stepper motors through half coil connection ( **Example 19**<br>  $A -$ <br> **Figure 8** 4-lead Motor Connection<br> **Example 1998**<br> **Example 1998**<br> **Example 1998**<br> **Example 1998**<br> **Example 1999**<br> **Example 1999**<br> **Example 1999**<br> **Example 1999**<br> **Example 1999**<br> **Example 1999**<br> **Exam EXECUTE:**<br>
BH-<br> **Example 8** 4-lead Motor Connection<br>
DM870 can power 6-lead stepper motors through half coil connection (half chopper) or full coil (full<br>
connection. The half coil connection only uses one half of the mo **Figure 9** 6-lead motor half coil connection<br> **Figure 10** 6-lead motor full coil connection sess the full coil winding and is usually selected in applications<br>
torque required applications. Refer to figure 9 and 10 for th

<span id="page-8-2"></span>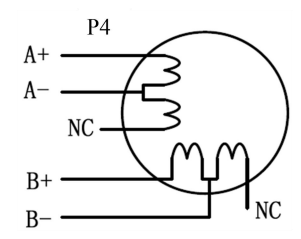

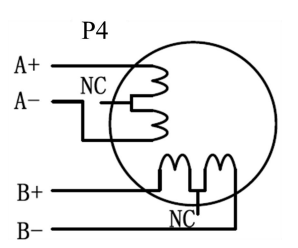

**5.3 8-lead Motor Connection**<br>
DM870 can power 8-lead in series or parallel connection<br>
Series connected 8-lead stepper motors are typically im DM870 Digital Stepper Drive Us<br>
5.3 8-lead Motor Connection<br>
DM870 can power 8-lead in series or parallel connection in series or parallel.<br>
Series connected 8-lead stepper motors are typically implemented in applications **EXECT SERIES CONTEX SERVIDE STATES CONTEX STATES CONTEX STATES CONTEX STATES CONTEX STATES CONTEX STATES CONTEX SERIES CONNECT STATES CONTEX STATES CONTEX STATES CONTEX STATES CONTEX STATES CONTEX STATES (SPECIES CONTEX S** movement is required. Because a stepper motors in series or parallel.<br>
Series connected 8-lead in series or parallel connection in series or parallel.<br>
Series connected 8-lead stepper motors are typically implemented in ap **S.3 8-lead Motor Connection**<br>
DM870 Digital Stepper Drive User Manual<br>
DM870 can power 8-lead in series or parallel connection in series or parallel.<br>
Series connected 8-lead stepper motors are typically implemented in ap BMS70 Current of non-<br>
DMS70 can power 8-lead in series or parallel connection in series or parallel.<br>
DMS70 can power 8-lead in series or parallel connection in series or parallel.<br>
Series connected 8-lead stepper motors DM870 Di<br>DM870 can power 8-lead in series or parallel connection in series or parallel.<br>Series connected 8-lead stepper motors are typically implemented in applications whic<br>movement is required. Because a stepper motors u **Example 15.3 8-lead Motor Connection**<br> **EXAMPLE DREGONAL EXAMPLE CONSTAND**<br> **EXAMPLE SERIS CONSTAND**<br> **EXAMPLE SERIS CONSTAND**<br> **EXAMPLE STERIS CONSTAND**<br> **EXAMPLE STERIS CONSTAND**<br> **EXAMPLE STERIS CONSTAND**<br> **EXAMPLE STE** 5.3 8-lead Motor Connection<br>DM870 can power 8-lead in series or parallel connection in series or parallel.<br>Series connected 8-lead stepper motors are typically implemented in applications which higher torque at lower speed

<span id="page-9-0"></span>DM870 can power 8-lead in series or parallel connection in series or parallel.<br>Series connected 8-lead stepper motors are typically implemented in applications which higher torque at lower speed<br>movement is required. Becau DM870 can power 8-lead in series or parallel connection in series or parallel.<br>Series connected 8-lead stepper motors are typically implemented in applications which higher torque at lower speed<br>movement is required. Becau Series connected 8-lead stepper motors are typically implemented in applications which higher torque at lower speed<br>movement is required. Because a stepper motors under series connection has the most inductance, the perfor movement is required. Because a stepper motors under series connection has the most inducta<br>start to degrade when the motor runs at higher speed. For this connection, it is suggested t<br>RMS current to no more than 70% of th **Figure 11** 8-lead motor series connection<br> **Figure 12** 8-lead motor series connection.<br> **Figure 11** 8-lead motor series connection<br> **Figure 12** 8-lead motor series connection<br> **Figure 12** 8-lead motor parallel connection therefore have better torque performance at higher speed movement. Althoutimes of driven motor phase current will get the most torque, it is suggested is<br>inusoidal) to no more than 1.2 times the stepper motor's phase curre

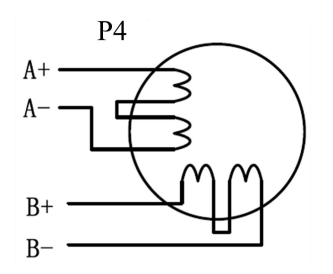

<span id="page-9-1"></span>

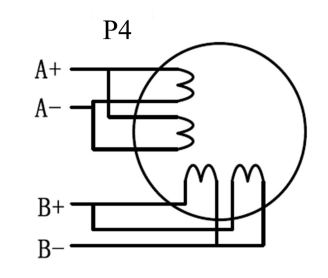

 $A + C$ <br>  $A - C$ <br>  $B + C$ <br>  $B - C$ <br> **Eigure 11** 8-lead motor series connection<br> **6. Power Supply Selection**<br>
DM870 is designed to power stepper motors (frame sizes NEMA 23 to 34) made by Leadshine or other motor<br>
manufacturers. T A-<br>  $\frac{B_1}{B_2}$ <br>
Figure 11 8-lead motor series connection<br> **6.** Power Supply Selection<br>
DM870 is designed to power stepper motors (frame sizes NEMA 23 to 34) made by Leadshine or other motor<br>
manufacturers. To get optim **Example 11 8-lead motor series connection**<br> **o. Power Supply Selection**<br> **o. Power Supply Selection**<br>
DM870 is designed to power stepper motors (frame sizes NEMA 23 to 34) made by Leadshine or other motor<br>
manufacturers. **EXECUTE:**<br>
B<sup>+</sup><br>
B<sup>+</sup><br>
B<sup>+</sup><br>
B<sup>+</sup><br>
B<sup>+</sup><br>
B<sup>+</sup><br>
B<sup>+</sup><br>
B<sup>+</sup><br>
B<sup>+</sup><br>
B<sup>+</sup><br>
B<sup>+</sup><br>
B<sup>+</sup><br>
B<sup>+</sup><br>
B<sup>+</sup><br>
B<sup>+</sup><br>
B<sup>+</sup><br>
B<sup>+</sup><br>
B<sup>+</sup><br>
B<sup>+</sup><br>
B<sup>+</sup><br>
B<sup>+</sup><br>
B<sup>+</sup><br>
B<sup>+</sup><br>
B<sup>+</sup><br>
B<sup>+</sup><br>
B<sup>+</sup><br>
B<sup>+</sup><br>
Pigure 12 8-lead motor parallel connection<br>
DM8 **PERFORT SET AT ATTLES CONTROLLED THE SET AT ATT AT AT AT A THOMAT SUPPLY SELECTION**<br> **EVALUATE:** But a the same time respect motors (frame sizes NEMA 23 to 34) made by Leadshine or other motor manufacturers. To get optim Figure 11 8-lead motor series connection<br>
Figure 12 8-le<br> **6.** Power Supply Selection<br>
DM870 is designed to power stepper motors (frame sizes NEMA 23 to 34) m<br>
manufacturers. To get optimal performances, it is important to **6. Power Supply Selection**<br>
DM870 is designed to power stepper motors (frame sizes NEMA 23 to<br>
manufacturers. To get optimal performances, it is important to select proper<br>
output current. In general power supply voltage **Both regulated to power supply Selection**<br> **BM870** is designed to power stepper motors (frame sizes NEMA 23 to 34) made by Leadshine or other motor<br>
manufacturers. To get optimal performances, it is important to select pr DM870 is designed to power stepper motors (frame sizes NEMA 23 to 34) made by Leadshine or other motor manufacturers. To get optimal performances, it is important to select proper power supply type, voltage, and supply out DM870 is designed to power stepper motors (trame sizes NEMA 23 to 34) made by Leadshine or other motor<br>manufactures. To get optimal performances, it is important to select proper power supply type, voltage, and supply<br>outp manutacturers. Io get optimal performances, it is important to select proper power supply o<br>
output current. In general power supply voltage determines the high speed performance of a st<br>
output current determines the driv

<span id="page-9-2"></span>

or<br>
<u>suppli</u><br>
ss are<br>
tepper<br>
lower<br>
draws<br>
ration.<br>
Page | 7 http://www.leadshine.com/ProductSubType.aspx?type=products&category=other-products&producttype=power-suppli output current determines the driven motor torque output. Higher supply voltage can increases motor speed torque<br>performance, but at the same time result in more noise and motor heating. For low motor speed applications, i performance, but at the same time result in more noise and motor neating. For low motor speed applications, it is<br>suggested to use lower supply voltage power supplies.<br>**6.1 Regulated or Unregulated Power Supply**<br>Both regul suggested to use lower supply voltage power supplies.<br>
6.1 Regulated or Unregulated Power Supply<br>
Both regulated and unregulated power supplies can be used to power an DM870. Theoretically unregulated power<br>
supplies are p **6.1 Regulated or Unregulated Power Supply**<br>Both regulated and unregulated power supplies can be used to power an DM870. Theoretically unregulated power<br>supplies are preferred due to their ability to withstand back EMF cu Both regulated and unregulated power supplies can be used to power an DM870. Theoretically unregulated power supplies are preferred due to their ability to withstand back EMF current surge and faster response for current c

DM870 Digital Stepper Drive User Manual **6.2 Power Supply Sharing**<br> **6.2 Power Supply Sharing**<br> **6.2 Power Supply Sharing**<br> **6.2 Power Supply Sharing**<br> **6.2 Power Supply Sharing Sharing Sharing Sharing Sharing Sharing Sharing Sharing Sharing Sharing Sharing Shar** DM870 Digital Stepper Drive User Manual<br>
Multiple DM870 drives can share the same power supply, if that power supply has enough capacity. To avoid cross<br>
interference, connect each DM870 DIRECTLY to that shared power suppl interference, connect each DM870 DIRECTLY to that shared power supply has enough capacity. To avoid cross interference, connect each DM870 DIRECTLY to that shared power supply separately instead of connecting those power c D.<br> **6.2 Power Supply Sharing**<br>
Multiple DM870 drives can share the same power supply, if that power supply<br>
interference, connect each DM870 DIRECTLY to that shared power supply s<br> **6.3 Selecting Supply Voltage**<br>
DM870's **6.2 Power Supply Sharing**<br>
Multiple DM870 drives can share the same power supply,<br>
interference, connect each DM870 DIRECTLY to that sha<br>
power connectors of drives in daisy-chain connection.<br> **6.3 Selecting Supply Voltag** DM870 Digital Stepper Drive User Manual<br>
Multiple DM870 drives can share the same power supply, if that power supply has enough capacity. To avoid cross<br>
interference, connect each DM870 DIRECTLY to that shared power suppl **EXECUTE DEATER CONSTONIST CONSTONIST CONSTONIST CONSTONIST SEEM VALUATED**<br> **EXECUTE:** Multiple DM870 drives can share the same power supply, if that power supply separately instead of connecting those<br>
power connectors of **6.2 Power Supply Sharing**<br> **7. Dividend** DM870 drives can share the same power supply, if that power<br>
interference, connect each DM870 DIRECTLY to that shared power suppose<br> **7. Selecting Supply Voltage**<br> **2. DIP Switch C** Multiple DM870 arrives can share the same power supply, it mat power supply has enough capacity. To avoid cross<br>interference, connect each DM870 DIRECTLY to that shared power supply separately instead of connecting those<br>p

<span id="page-10-2"></span><span id="page-10-1"></span>

<span id="page-10-0"></span>Interference, connect each DM870 DIKECTLY to that share<br>power connectors of drives in daisy-chain connection.<br>6.3 Selecting Supply Voltage<br>DM870's operating voltage is 20-80 VDC. Because of voltage<br>and back EMF voltage gen 6.3 Selecting Supply Voltage<br>
DM870's operating voltage is 20-80 VDC. Because of voltage increasing from potential power line voltage fluctuation<br>
and back EMF voltage generated during motor deceleration, it is suggested t **EXECUTE SUPPLY VOITAGE**<br>
DM870's operating voltage is 20-80 VDC. Because of voltage increasing from potential power line voltage fluctuation<br>
and back EMF voltage generated during motor deceleration, it is suggested to u DM870's operating voltage is 20-80 VDC. Because of voltage in<br>and back EMF voltage generated during motor deceleration, it is s<br>**7. DIP Switch Configurations**<br>The DM870 has two 8-bit and one 1-bit DIP switch selector. "D

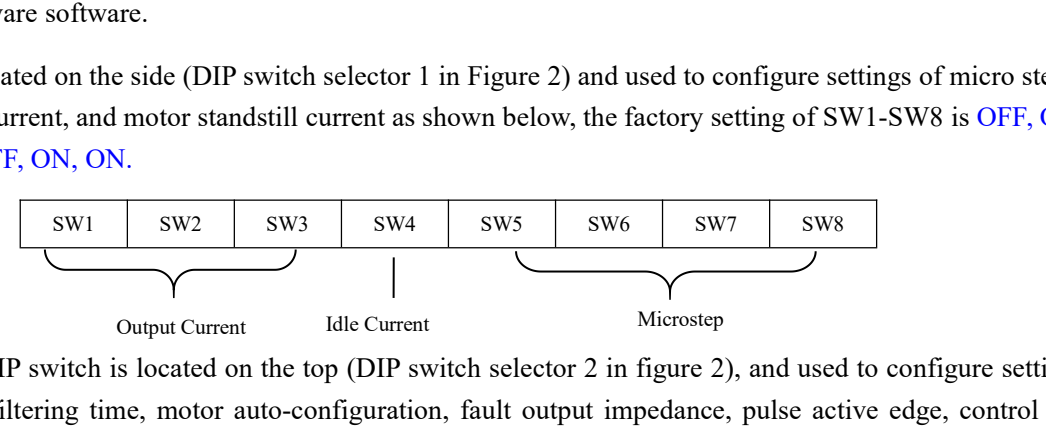

The DM870 has two 8-bit and one 1-bit DIP switch selector. "Default" means that parameters can be modified by<br>
Leadshine PC software software.<br>
The first 8-bit is located on the side (DIP switch selector 1 in Figure 2) and Leadshine PC software software.<br>
The first 8-bit is located on the side (DIP switch selector 1 in Figure 2) and used to configure settings of micro step<br>
resolution, output current, and motor standstill current as shown be The first 8-bit is located on the side (DIP switch selector 1 in Figure 2) and used to configure settings of micro step<br>resolution, output current, and motor standstill current as shown below, the factory setting of SW1-SW

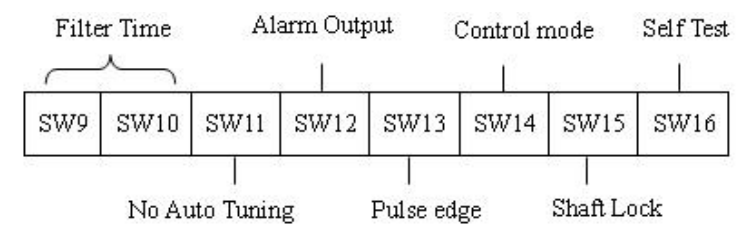

The second 8-bit DIP switch is located on the top (DIP switch selector 2 in figure 2), and used to configure settings of<br>control command filtering time, motor auto-configuration, fault output impedance, pulse active edge, The Second S-bit DIP switch is located on the top (DIP switch selector 2 in rigure 2), and used to configure settings of control command filtering time, motor auto-configuration, fault output impedance, pulse active edge, control command intering time, motor auto-configuration, fault output impedance, pulse active edge, control mode,<br>lock shaft, and self-test as shown below, the factory setting of SW1-SW8 is OFF, OFF, OFF, ON, ON, OFF, OFF, Filter Time Alarm Output<br>
Filter Time Alarm Output<br>
Filter Time Alarm Output<br>
SWO SW10 SW11 SW12 SW13<br>
No Auto Tuning Pulse et<br>
The Third 1-bit selector is located on the top (DIP switch selection<br>
SWO COMET SWIS TO Auto T **1.1 Output Current Configuration** (SW1-3)<br> **7.1 Output Current Configuration** (SW1-3)<br> **7.1 Output Current Configuration** (SW1-3)<br> **7.1 Output Current Configuration** (SW1-3)<br> **7.1 Output Current Configuration** (SW1-3)<br> **7** The Third 1-bit selector is located on the top (DIP switch selector 3 in figure 2), used to configure the voltage of control signals. For the safety of optically coupled, the factory setting is 24V, which no need to connec For a given stepper motor, as normal setting the output current to 1.4 times of foreignest over the stepper motor, as normal setting the output current to 1.4 times of motor phase current, will make it output current Confi

<span id="page-10-3"></span>

output<br>to set a<br>rent to<br>current.<br>Page | 8 No Auto Tuning Pulse edge Shaft Lock<br>The Third 1-bit selector is located on the top (DIP switch selector 3 in figure 2), used to configure the voltage of<br>control signals. For the safety of optically coupled, the factory se The Third 1-bit selector is located on the top (DIP switch selector 3 in figure 2), used to configure the voltage of control signals. For the safety of optically coupled, the factory setting is 24V, which no need to connec control signals. For the safety of optically coupled, the falike the old drives, making it easier to use. When the volt otherwise, the motor won't work.<br>7.1 Output Current Configuration (SW1-3)<br>The DM870 has 8 output curre Ince the old drives, making it easier to use. When the voltage of the control signal is 5 v, the S5 must be set to 5 v, otherwise, the motor won't work.<br>
7.1 Output Current Configuration (SW1-3)<br>
The DM870 has 8 output cur

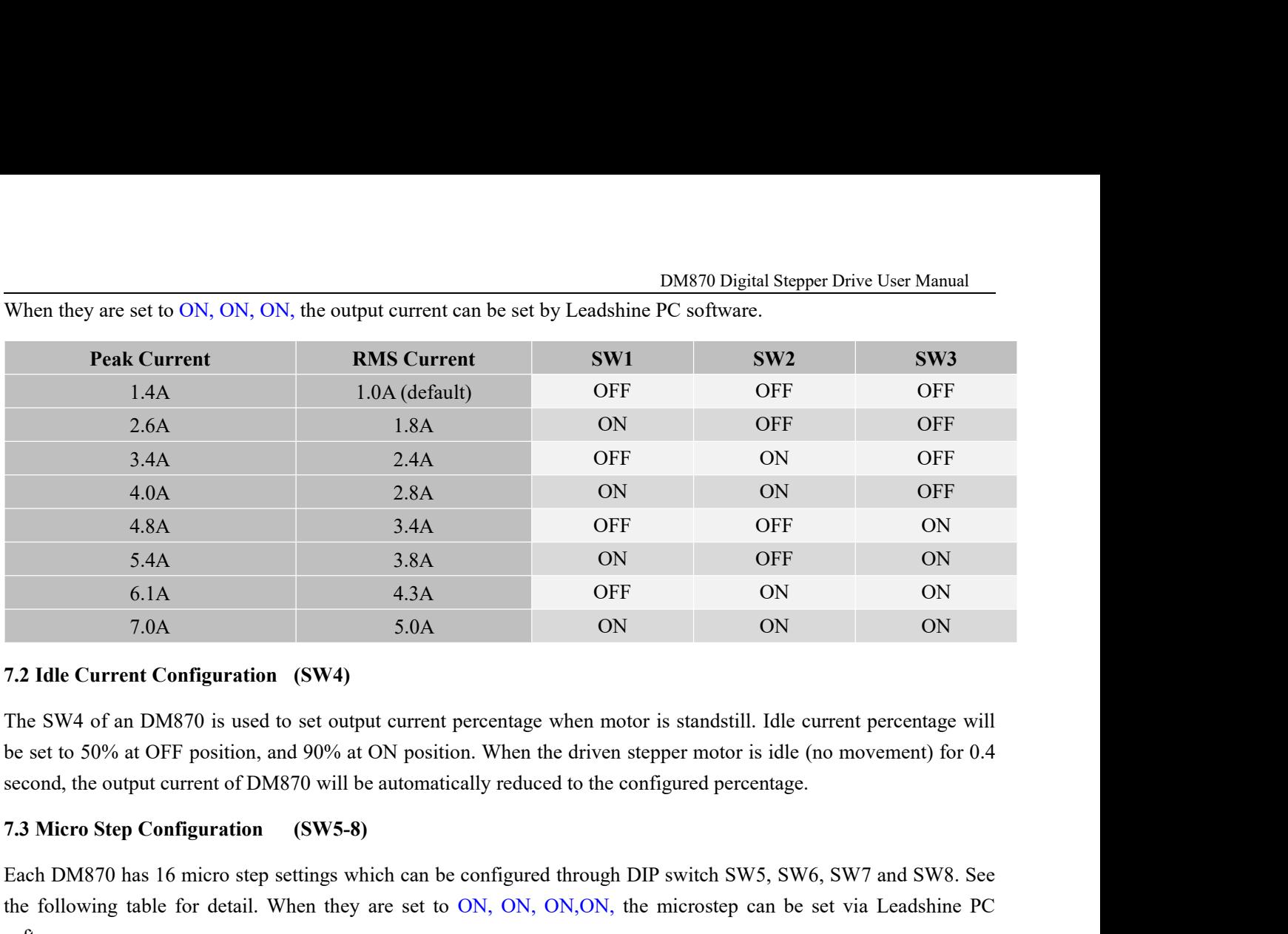

<span id="page-11-1"></span>

Each DM870 has 16 micro step settings which can be configured through DIP switch SW5, SW6, SW7 and SW8. See the following table for detail. When they are set to ON, ON, ON, ON, the microstep can be set via Leadshine PC sof T. OA 5.0A 5.0A ON ON ON ON ON ON ON<br>
7.2 Idle Current Configuration (SW4)<br>
The SW4 of an DM870 is used to set output current percentage when motor is standstill. Idle current percentage will<br>
be set to 50% at OFF position software.

<span id="page-11-0"></span>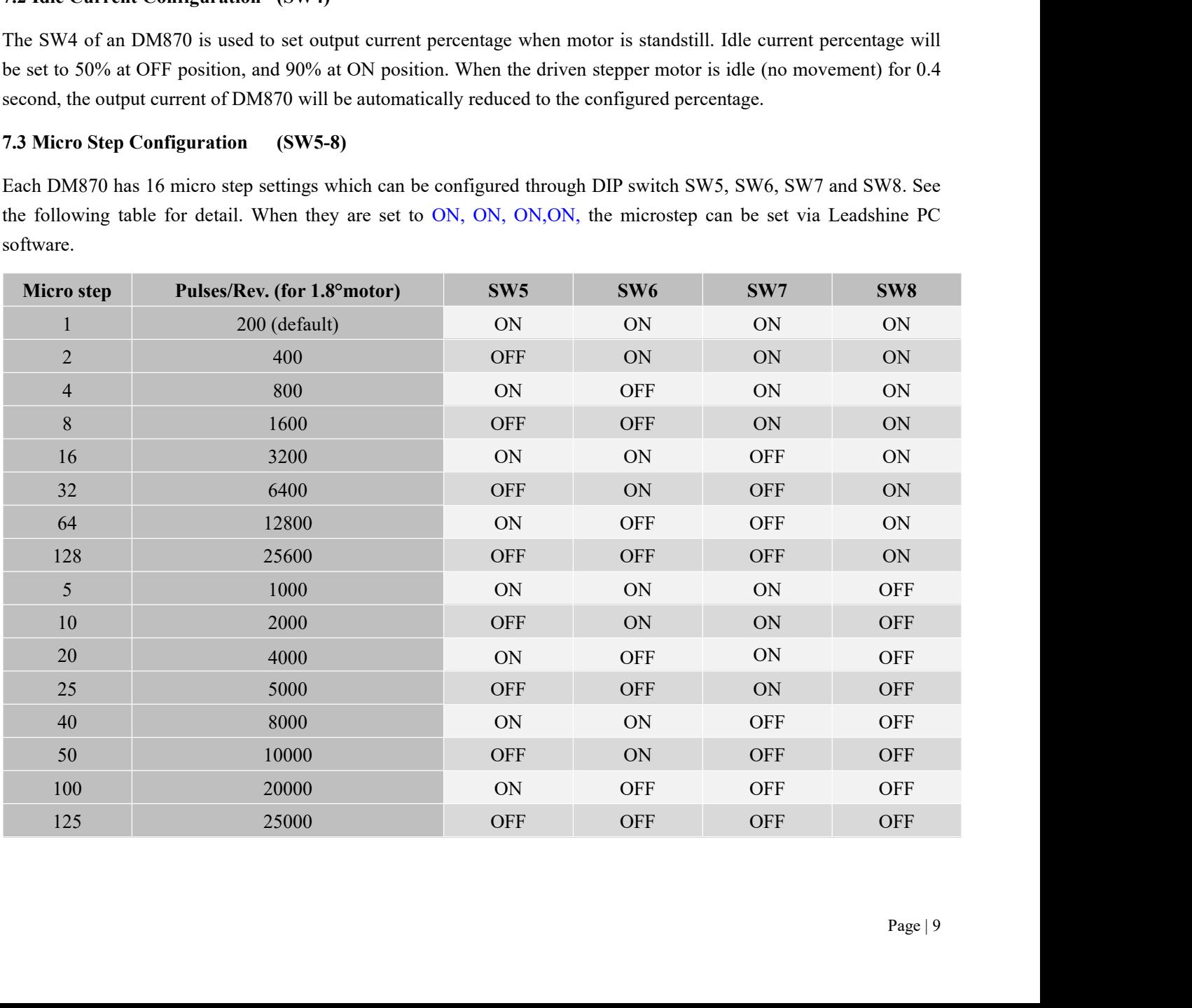

DM870 Digital Stepper Drive User Manual<br>
The the input pulse from pulse generator DM<br> **7.4 Smoothing Filter Time Configuration (SW9-10)**<br>
DM870 has an advanced feature called control command smoothing to make the<br>
(controller, PLC, etc.) S-curve acceleration, to improve motion smoothness and<br>
signesstan DM870 Digital Stepper Drive User Manual<br>
7.4 Smoothing Filter Time Configuration (SW9-10)<br>
DM870 has an advanced feature called control command smoothing to make the input pulse from pulse generator<br>
(controller, PLC, etc. DM870 Digital Stepper Drive User Manual<br>
7.4 Smoothing Filter Time Configuration (SW9-10)<br>
DM870 has an advanced feature called control command smoothing to make the input pulse from pulse generator<br>
(controller, PLC, etc. circumstances. DM870 Digital Stepper Drive User Manual<br>
DM870 Digital Stepper Drive User Manual<br>
DM870 has an advanced feature called control command smoothing to make the input pulse from pulse generator<br>
(controller, PLC, etc.) S-curve

configure.

<span id="page-12-0"></span>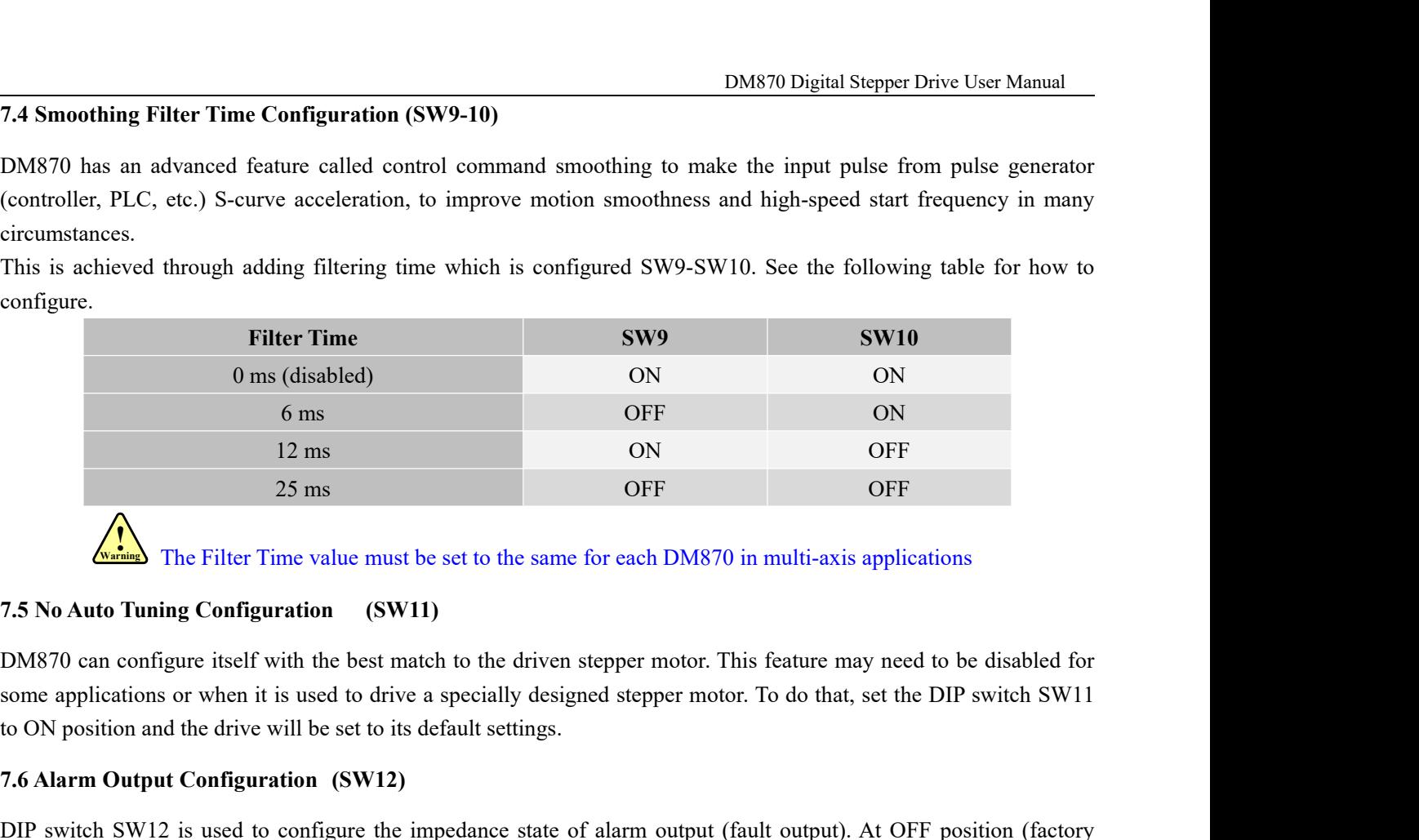

The Filter Time value must be set to the same for each DM870 in multi-axis applications

12 ms<br>
25 ms<br>
25 ms<br> **7.5 No Auto Tuning Configuration** (SW11)<br> **7.5 No Auto Tuning Configuration** (SW11)<br>
DM870 can configure itself with the best match to the driven stepper mot<br>
some applications or when it is used to d

<span id="page-12-1"></span>The Filter Time value must be set to the same for each DM870 in multi-axis applications<br>
7.5 No Auto Tuning Configuration (SW11)<br>
DM870 can configure itself with the best match to the driven stepper motor. This feature may **The Filter Time value must be set to the same** for each DM870 in multi-axis applications<br> **7.5 No Auto Tuning Configuration** (SW11)<br>
DM870 can configure itself with the best match to the driven stepper motor. This featur T.5 No Auto Tuning Configuration (SW11)<br>
DM870 can configure itself with the best match to the driven stepper motor. This feature may need to be disabled for<br>
some applications or when it is used to drive a specially desig **7.5 No Auto Tuning Configuration** (SW11)<br>
DM870 can configure itself with the best match to the driven stepper motor. This feature may need to be disable<br>
some applications or when it is used to drive a specially designed DM870 can configure itself with the best match to the driven stepper motor. Th<br>some applications or when it is used to drive a specially designed stepper motor<br>to ON position and the drive will be set to its default settin some applications or when it is used to drive a specially designed stepper motor. Io do that, set the DIP switch SW11<br>to ON position and the drive will be set to its default settings.<br>7.6 Alarm Output Configuration (SW12)<br> 16 ON position and the dirve will be set to its default settings.<br>
7.6 Alarm Output Configuration (SW12)<br>
DIP switch SW12 is used to configure the impedance state of alarm output (fault output). At OFF position (factory<br>
s 7.6 Alarm Output Configuration (SW12)<br>
DIP switch SW12 is used to configure the impedance state of alarm output (fault output). At OFF position (factory<br>
setting) the resistance between ALM and COM- is set to low impedance DIP switch SW12 is used to configure the impedance state of alarm on<br>setting) the resistance between ALM and COM- is set to low impedance<br>impedance when the drive goes into fault. When SW12 is set to ON<br>impedance in normal

<span id="page-12-2"></span>setting) the resistance between ALM and COM- is set to low impedance in normal operation, and will change to high<br>impedance when the drive goes into fault. When SW12 is set to ON position, that resistance will be set to hi mpedance when the drive goes into fault. When SW12 is set to ON position, that resistance will be set to high<br>impedance in normal condition and changed to low impedance under error protections.<br>7.7 Activated Pulse Edge Con 7.7 Activated Pulse Edge Configuration (SW13)<br>
DIP switch SW13 is used to configure pulse edge. Set it to OFF<br>
activated at voltage rising edge, and ON position means a pulse is act<br>
match the pulse generator (controller,

<span id="page-12-5"></span><span id="page-12-4"></span>

<span id="page-12-3"></span>Standard Control<br>
Set this<br>
Page | 10 DIP switch SW13 is used to configure pulse edge. Set it to OFF position (factory setting) means that a pulse is<br>activated at voltage rising edge, and ON position means a pulse is activated at falling edge. Make sure this s DIP switch SW15 is used to configure pulse edge. Set it to OFF position (lactory setting) means that a pulse is<br>activated at voltage rising edge, and ON position means a pulse is activated at falling edge. Make sure this s activated at voltage rising edge, and ON position means a pulse is activated at falling<br>match the pulse generator (controller, PLC, etc.). When the stepper motors loss step,<br>7.8 Control Mode Configuration (SW14)<br>DIP switch 7.8 Control Mode Configuration (SW14)<br>
DIP switch SW14 is used to configure the control mode. Factory set<br>
direction) control. Setting to ON to change the control model to doubl<br>
7.9 Shaft Lock Configuration (SW15)<br>
Use DI DIP switch SW14 is used to configure the control mode. Factory setting is single pulse (step & direction, or pulse & direction) control. Setting to ON to change the control model to double pulse (CW/CCW) control type.<br>
7.9 DIP switch SW14 is used to configure the control mode. Factory setting is single pulse (step & direction), or pulse & direction) control. Setting to ON to change the control model to double pulse (CW/CCW) control type.<br> **7** 

<span id="page-12-6"></span>

switch position to OFF for normal operation.<br>**8. Wiring Notes** 

- <span id="page-13-0"></span>
- **8. Wiring Notes**<br>
 In order to improve anti-interference performance of the drive<br>
 In order to improve anti-interference performance of the drive<br>
 To prevent noise incurred in PUL/DIR signal, pulse/direction<br>
togeth In order to improve anti-interference performance of the drive, it is recommended to use twisted pair shield cable.<br>
■ In order to improve anti-interference performance of the drive, it is recommended to use twisted pair To prevent to operation.<br> **S. Wiring Notes**<br>
■ In order to improve anti-interference performance of the drive, it is recommended to use twisted pair shield cable.<br>
■ To prevent noise incurred in PUL/DIR signal, pulse/dire together. It is better to separate them by at least 10 cm; otherwise the disturbing signals generated by motor wire should not be tied up.<br>To prevent noise incurred in PUL/DIR signal, pulse/direction signal wires and motor Example 1 DM870 Digital Stepper Drive User Manual<br> **Example 19 Notes**<br>
In order to improve anti-interference performance of the drive, it is recommended to use twisted pair shield cable.<br>
To prevent noise incurred in PUL/D IM870 Digital Stepper Drive User Manual<br>
IM870 Digital Stepper Drive User Manual<br>
IDM870 Digital Stepper Drive User Manual<br>
IDM870 drives multiple DM870 drives, it is recommended to use twisted pair shield cable.<br>
To prev The position to OFF for normal operation.<br> **Viring Notes**<br>
In order to improve anti-interference performance of the drive, if<br>
To prevent noise incurred in PUL/DIR signal, pulse/direction s<br>
together. It is better to separ **8. Wiring Notes**<br>
■ In order to improve anti-interference performance of the drive, it is recommended to use twisted pair shield cable.<br>
■ To prevent noise incurred in PUL/DIR signal, pulse/direction signal wires and mo In order to improve anti-interference performance of the drive, it is recommended to use twisted pair shield cable.<br>To prevent noise incurred in PUL/DIR signal, pulse/direction signal wires and motor wires should not be ti In order to improve anti-interference performance of the drive, it is recommended to use twisted pair shield cable.<br>To prevent noise incurred in PUL/DIR signal, pulse/direction signal wires and motor wires should not be ti • In order to improve anti-interference performance of the drive<br>
• To prevent noise incurred in PUL/DIR signal, pulse/direction<br>
together. It is better to separate them by at least 10 cm; other<br>
easily disturb pulse dire
- 
- easily disturb pulse direction signals, causing motor position error, system instability and other railures.<br>
 If only one power supply serves multiple DM870 drives, separately connecting the drives to the power supply is • If only one power supply serves multiple DM870 drives, separately connecting the<br>
recommended instead of daisy-chaining.<br>
• It is prohibited to pull and plug connector P3&P4 while the drive is powered ON,<br>
flowing throug

<span id="page-13-1"></span>

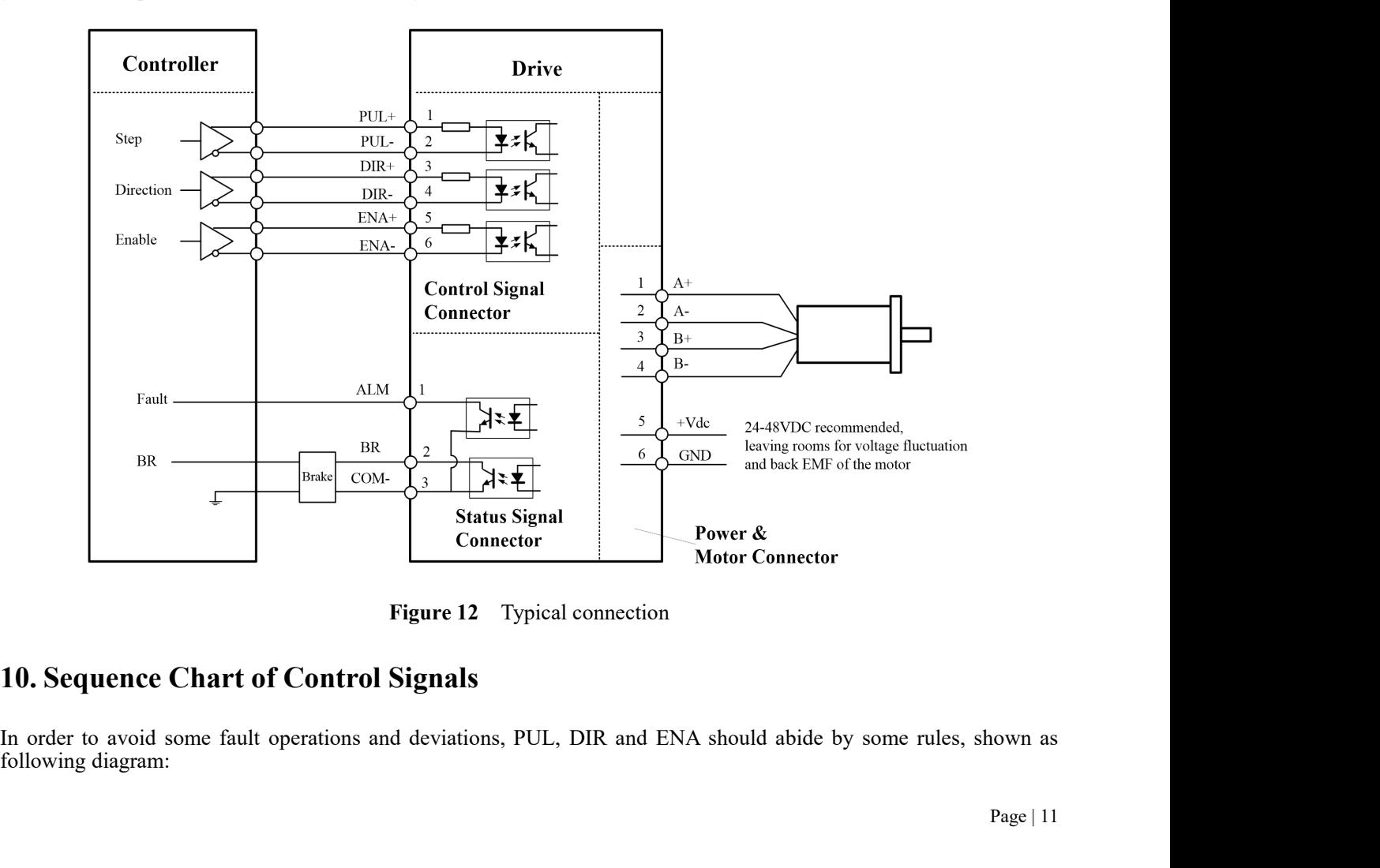

<span id="page-13-2"></span>nown as<br>Page | 11

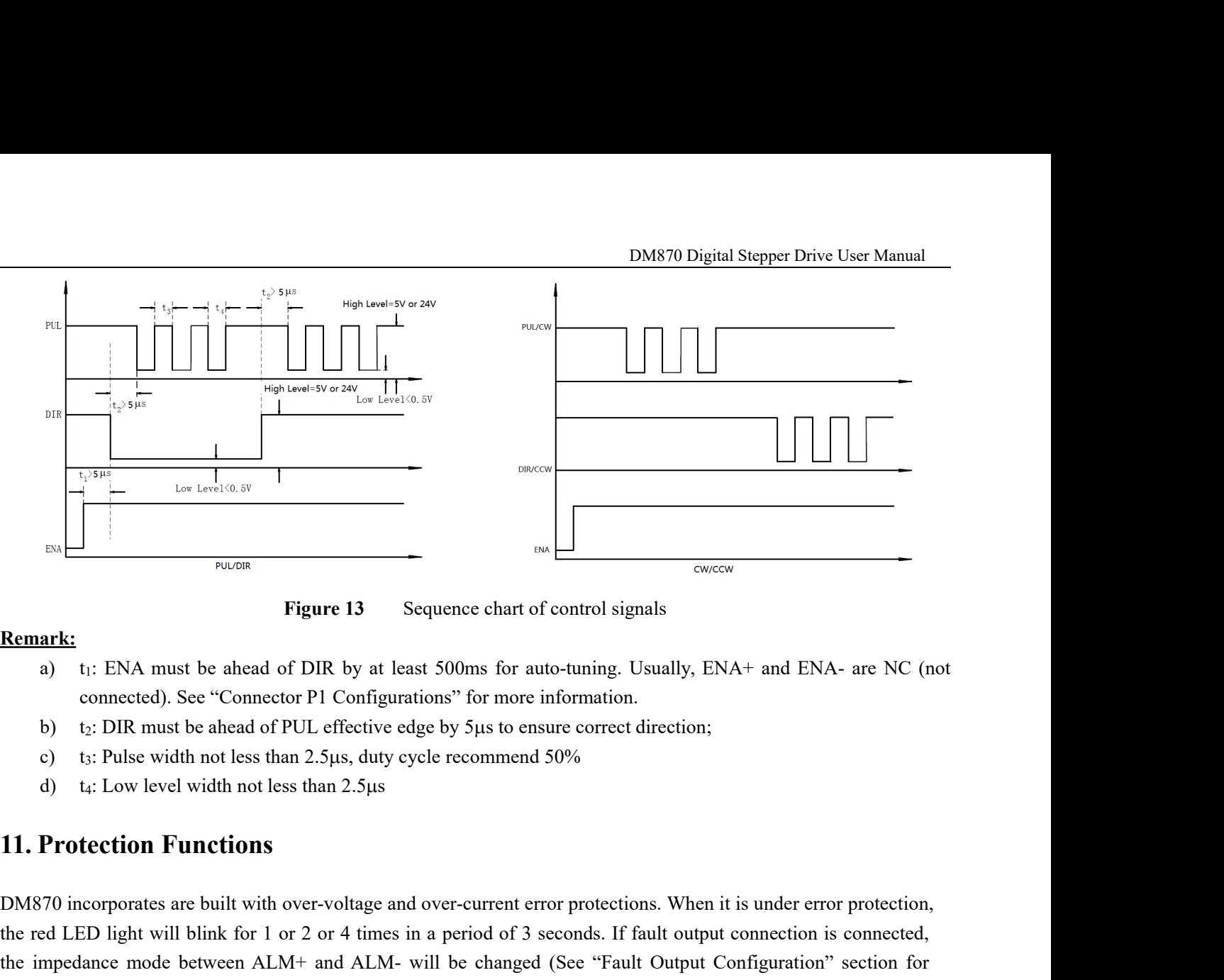

## **Remark:**

- 
- 
- 
- <span id="page-14-0"></span>

**EXECUTE:**<br> **Remark:**<br>
a) t<sub>1</sub>: ENA must be ahead of DIR by at least 500ms for auto-tuning. Usually, ENA+ and ENA- are NC (not<br>
connected). See "Connector P1 Configurations" for more information.<br>
b) t<sub>2</sub>: DIR must be ahe **EXEMBLE 12.** It: ENA must be ahead of DIR by at least 500ms for auto-tuning. Usually, ENA+ and ENA- are NC (not connected). See "Connector P1 Configurations" for more information.<br>
b) t<sub>2</sub>: DIR must be ahead of PUL effec a) It: ENA must be anead of DIK by at least 300ms for auto-lunng. Usually, ENA+ and ENA- are NC (not<br>connected). See "Connector PI Configurations" for more information.<br>b) t: DIR must be ahead of PUL effective edge by 5µs detail).

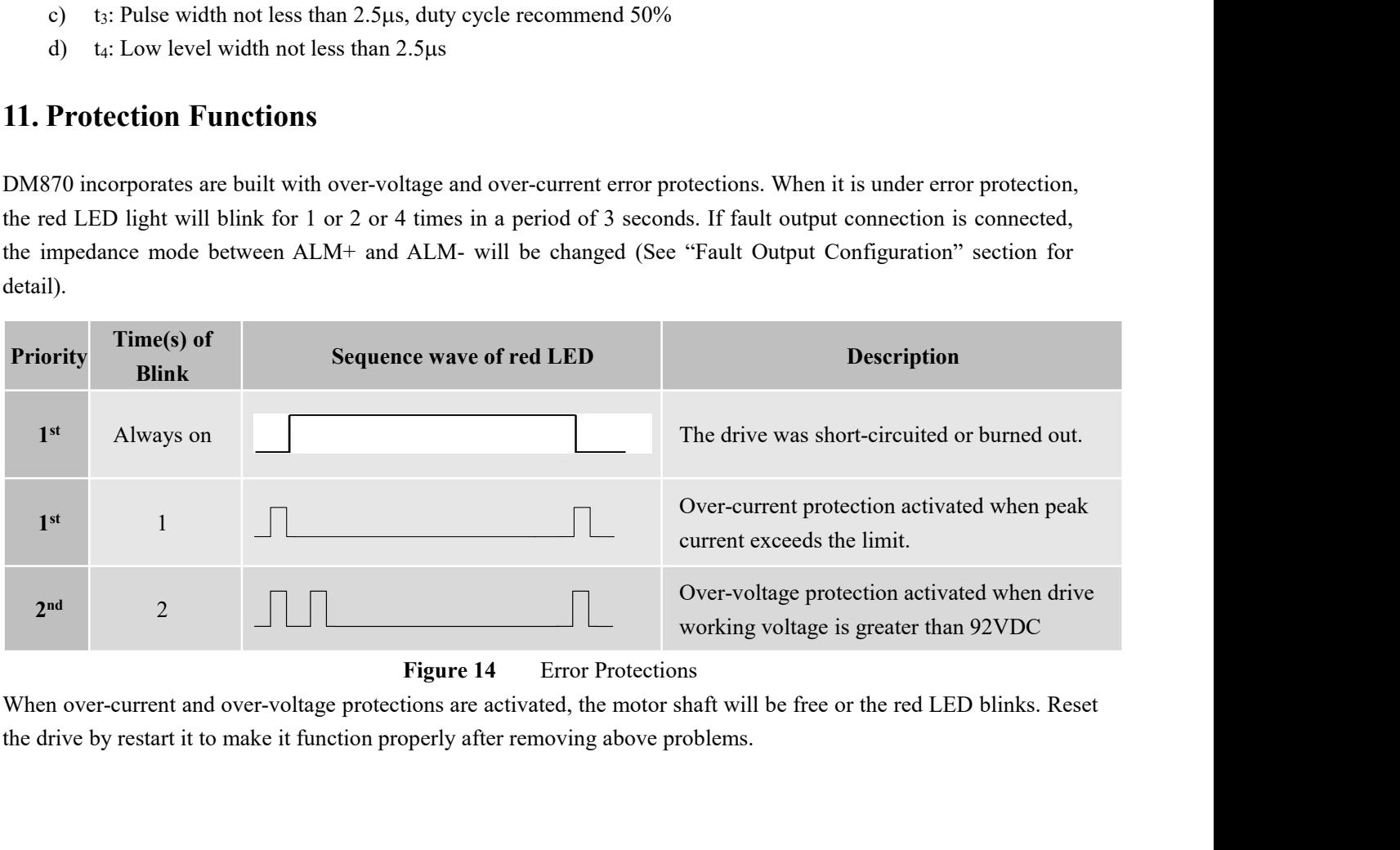

s. Reset<br>Page | 12

**12. Troubleshooting**<br>In the event that your drive doesn't operate properly, the 1<br>mechanical in nature. The next step is to isolate the syste<br>process you may have to disconnect the individual compon **EXECUTE:**<br> **IDENTIFY DESCUTE:**<br> **IT TOUDEShOOTING**<br>
In the event that your drive doesn't operate properly, the first step is to identify whether the problem is electrical or<br>
mechanical in nature. The next step is to isol DM870 Digital Stepper Drive User Manual<br> **12. Troubleshooting**<br>
In the event that your drive doesn't operate properly, the first step is to identify whether the problem is electrical or<br>
mechanical in nature. The next step **Process you may have to disconnect to disconnect the individual component** that is causing the problem is electrical or mechanical in nature. The next step is to isolate the system component that is causing the problem. A **independently.** It is important to document each step is to identify whether the problem is electrical or mechanical in nature. The next step is to isolate the system component that is causing the problem. As part of this DM870 Digital Stepper Drive User Manual<br>
12. Troubleshooting<br>
In the event that your drive doesn't operate properly, the first step is to identify whether the problem is electrical or<br>
mechanical in nature. The next step i **12. Troubleshooting**<br>In the event that your drive doesn't operate properly, the first s<br>mechanical in nature. The next step is to isolate the system co<br>process you may have to disconnect the individual components<br>independ 12. Troubleshooting<br>In the event that your drive doesn't operate properly, the first step is to identify whether the problem is electrical or<br>mechanical in nature. The next step is to isolate the system component that is c **12. Troubleshooting**<br>In the event that your drive doesn't operate prop<br>mechanical in nature. The next step is to isolate<br>process you may have to disconnect the individu<br>independently. It is important to document each s<br>to **12. Troubleshooting**<br>
In the event that your drive doesn't operate properly, the first step is to identify w<br>
mechanical in nature. The next step is to isolate the system component that is cat<br>
process you may have to dis meantary and protection in the solution of the solution of the solution of the solution of the individual components that make up your system and verify that they operat It is important to document each step in the trouble

<span id="page-15-0"></span>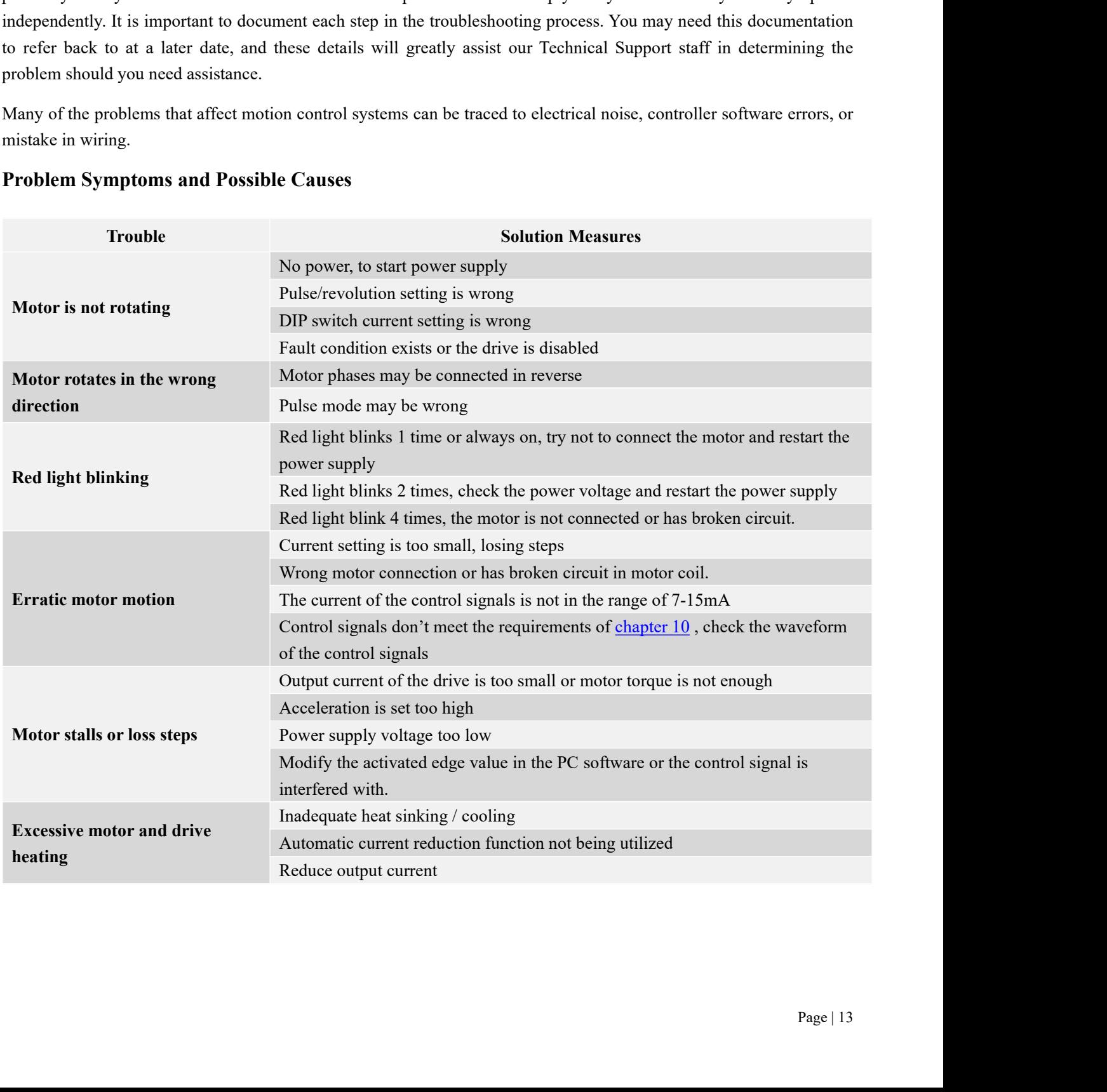